**Česká zemědělská univerzita v Praze**

**Provozně ekonomická fakulta**

**Katedra informačního inženýrství**

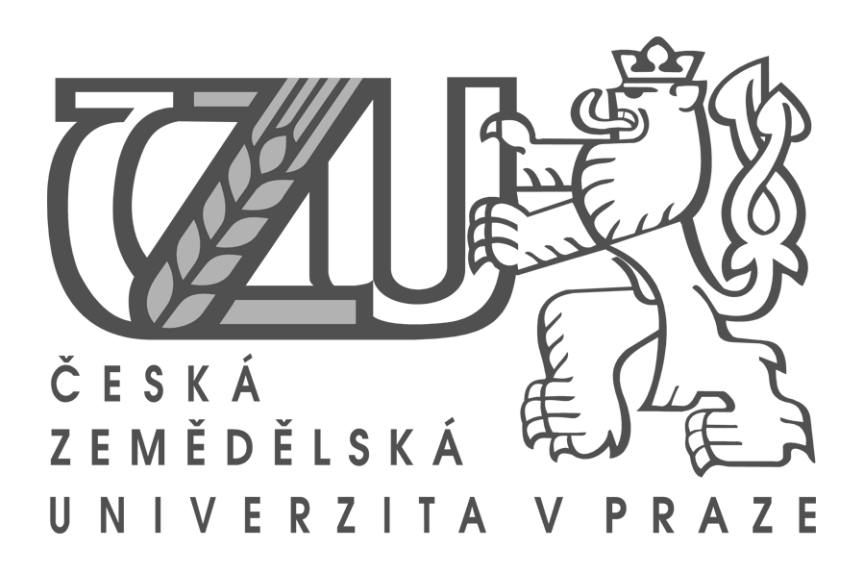

**Bakalářská práce**

# **Využití nástroje Flash v reklamních animacích**

**Autor: Dan Svoboda**

**Vedoucí práce: Doc. Ing. Václav Vostrovský, Ph.D.**

**© 2011 ČZU v Praze**

### Čestné prohlášení

Prohlašuji, že svou bakalářskou práci "Využití nástroje Flash v reklamních animacích" jsem vypracoval samostatně pod vedením vedoucího bakalářské práce a s použitím odborné literatury a dalších informačních zdrojů, které jsou citovány v práci a uvedeny v seznamu literatury na konci práce. Jako autor uvedené bakalářské práce dále prohlašuji, že jsem v souvislosti s jejím vytvořením neporušil autorská práva třetích osob.

V Praze dne 31.3.2011

Poděkování

Rád bych touto cestou poděkoval Doc. Ing. Václavu Vostrovskému, Ph.D. za odborné připomínky k mé práci a za čas, který mi věnoval.

Česká zemědělská univerzita v Praze

Provozně ekonomická fakulta

Katedra informačního inženýrství

Akademický rok 2009/2010

# ZADÁNÍ BAKALÁŘSKÉ PRÁCE

#### Dan Svoboda

obor Informatika

Vedoucí katedry Vám ve smyslu Studijního a zkušebního řádu ČZU v Praze čl. 16 určuje tuto bakalářskou práci.

Název práce:

#### Využití nástroje FLASH v reklamních animacích

#### Osnova bakalářské práce:

- 1. Úvod
- 2. Cíl práce a metodika
- 3. Objasněte teoretické principy počítačových animací a prostředku FLASH
- 4. Vymezte možnosti prostředku FLASH v problematice reklamních animací
- 5. Navrhněte a realizujte efektivní postup tvorby animované reklamy pomocí FLASH
- 6. Zobecněte tento postup pro další možná použití
- 7. Závěr
- 8. Seznam použitých zdrojů
- 9. Přílohy

Rozsah hlavní textové části: 30 - 40 stran

Doporučené zdroje:

DERAKASHINI, D.: Průvodce 3D grafikou. Grada Publishing, a.s. 2006. ISBN 80-247-1253-9

KULAGIN, B.: 3ds Max 8 - Průvodce modelováním a animací. Computer Press, a.s. 2007. ISBN 978-80-251-1463-6 ŽÁRA, J., BENEŠ, B., Jiří SOCHOR, J., FELKER, P.: Moderní počítačová Grafika. Computer

Press, a.s. 2004. ISBN 80-251-0454-0

Vedoucí bakalářské práce: Ing. Václav Vostrovský, Ph.D.

Termín odevzdání bakalářské práce: duben 2011

Vedoucí katedry

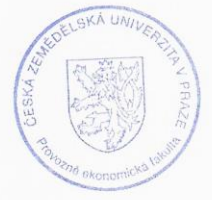

Děkan

V Praze dne: 15.1.2010

Evidováno děkanátem PEF pod č.j.: KII-190-10B

# **Usage of Flash tool in advertising animations**

## **Shrnutí**

Prostřednictvím animace dochází k uvedení statických obrázků do pohybu. Speciálním způsobem zaznamenávání a rychlým postupným zobrazením detailně se lišících snímků, dochází k vytváření dojmu pohybu. Tento způsob promítání využívá nedokonalosti lidského zraku, který považuje rychlý postupný posun za ladný pohyb a soulad. Progresivním vývojem od originálních, ručně kreslených snímků, dochází k odstranění pracnosti a autorská osobitá tvořivost se odráží v rozpohybovávání obrazců pomocí bitmapové a vektorové grafiky, za přispění vyspělé výpočetní techniky. Kromě odstranění pracnosti dochází ke zkvalitnění výsledného efektu po stránce barevnosti, ostrosti, trvalosti a interaktivity.

Produktům animace lze libovolně měnit velikost, lze je ukládat a přizpůsobovat požadavkům tvůrce. Tento proces se používá zejména v reklamních animacích, jejichž cílem je zaujmout co nejširší spektrum návštěvníků především webových stránek a potenciálních zákazníků.

**Klíčová slova:** animace, vektor, bitmapa, grafika, SWF, GIF, flash, ActionScript

## **Summary**

The animations change the static pictures into the movable ones. By special recording and then fast playing a lot of pictures one by one, which differ only by details, it looks like moving. This way of playing makes the best of imperfection of human eye, which considers fast changing like a smooth moving. By progress from original, hand drawn pictures, there is less work difficulty, and author´s personality reflects in usage of computer graphic effects, like bitmap and vector graphics. Not only there is less work difficulty, but the effect can contain more colors, be interactive, emits sounds and lasts longer thanks to the technical equipment.Those products of animations can be resized, saved to whatever file type and be almost completely at animator´s will. This is used especially in advertising animations, which goal is to hold watcher´s interest, even for a moment and target the largest spectrum of visitors by all age, interests and gender, because they are potential customers.

**Key words:** animation, vector, bitmap, graphics, SWF, GIF, flash, ActionScript

# Obsah

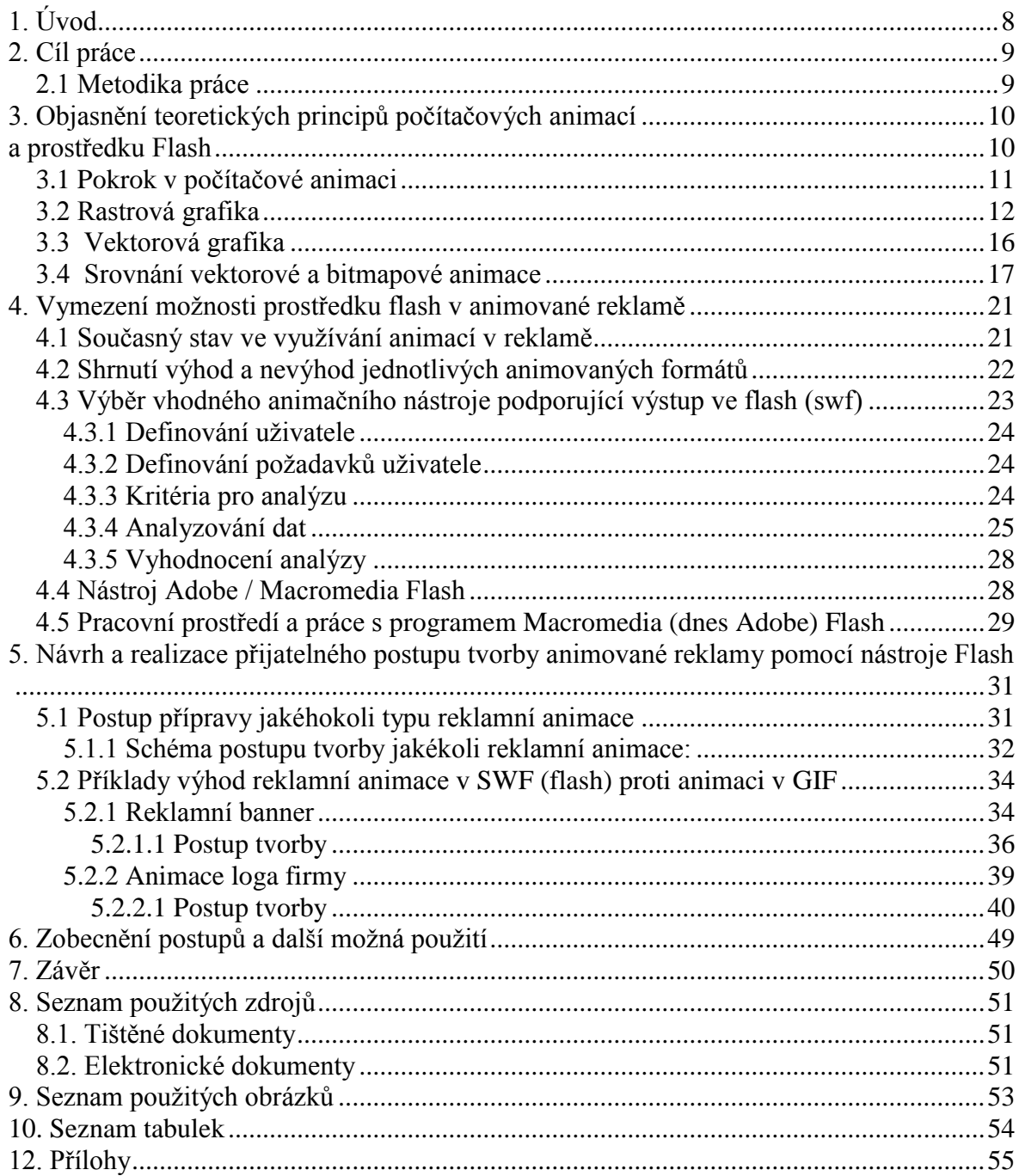

## <span id="page-7-0"></span>**1. Úvod**

Reklama na internetu má mladé kořeny. Její první formy se vyvíjely od roku 1990 a v roce 1994 vznikl první reklamní banner v prostoru world wide web. Toto odvětví rostlo raketovým tempem. Vzniklo mnoho firem specializujících se na tvorbu různých forem reklamy, od letáků až po animovanou reklamu. Doménou animované reklamy byla zprvu televize, ale s rozmachem internetu se do něj nalila jako voda z prasklé přehrady.

Odvětví internetové animované reklamy dnes patří především dvojdimenzionálním (2D) animacím a nejvíce roste obliba animací flashových pro jejich poměrně široké možnosti, zahrnující zvuky a interaktivitu a hlavně pro oko velmi příjemnou vektorovou grafiku. Flashový formát, díky těmto přednostem, pomalu nahrazuje starý, avšak stále poměrně oblíbený (u tvůrců) formát GIF.

Bakalářská práce *Využití nástroje Flash v reklamních animacích* vysvětluje základní pojmy počítačové grafiky, zmiňuje výhody i nevýhody animací (oživení) a statických, psaných textů a kreslených obrázků. Objasňuje obecné principy animace a porovnává flashové animace s nejpoužívanějším grafickým a animačním formátem GIF, čili vektorovou grafiku s rastrovou (bitmapovou). Analyzuje kritéria pro výběr optimálního nástroje (programu) dle požadavků uživatele (animátora)..

Vytvořit vlastní animaci znamená sloučit práci scénáristy, animátora, dramaturga i režiséra a uplatnit a rozvinout svoji kreativitu. Dovednosti v práci s obrazovými nástroji jsou prezentovány v praktické části práce při návrhu animovaného banneru (reklamního letáku) a animované hlavičky webové stránky. K tomuto účelu je zvolen animační nástroj Adobe/Macromedia Flash, který jednoznačně splňuje veškerá kritéria specifických požadavků uživatele.

Postup tvorby animovaného banneru je podrobně vysvětlen a jsou zdůrazněny rozdíly funkcí, kvality a využití výsledného produktu, v případě, že by byl vytvářen odlišným obrazovým nástrojem.

Animace původně statického loga firmy je navíc oživena zvukovým efektem. Postup práce se zvoleným obrazovým nástrojem je podrobně specifikován a názorně doplněn screenshoty.

## <span id="page-8-0"></span>**2. Cíl práce**

Cílem této práce je návrh přijatelného postupu tvorby reklamní animace, zaměřeného na definovaného uživatele s jeho vlastními požadavky a přáními. Konkrétně se jedná o soukromou osobu, znalou pouze základních grafických programů. Jednotlivé kapitoly objasňují základní pojmy grafiky, potřebné k jasnému porozumění tématu. Vzorové příklady v této práci, demonstrují postupy tvorby v programu Macromedia Flash 8 Professional.

#### <span id="page-8-1"></span>*2.1 Metodika práce*

Počátek tvorby této bakalářské práce představoval čerpání nových teoretických poznatků z odborné literatury, případně internetových zdrojů, zaměřených na problematiku tvorby grafiky, reklamy a animace.

Hodnocení grafických editorů vychází jednak ze zkušeností autora s těmito programy, jednak ze zkušeností jiných uživatelů.

Vyhodnocení těchto programů bylo zpracováno dle Saatyho a bodovací metody vícekriteriální analýzy variant.

Postupy tvorby jednotlivých animací ve vybraném programu byly pojaty formou návodu pro definovaného uživatele.

# <span id="page-9-1"></span><span id="page-9-0"></span>**3. Objasnění teoretických principů počítačových animací a prostředku Flash**

Animace je ve skutečnosti změnou pohybu v čase. Vytvoření zdánlivého pohybu. Princip animace spočívá v zaznamenávání sekvence snímků, které jsou ve své podstatě statické, lišící se od sebe pouze málo znatelnými detaily. Při zobrazování těchto snímků v rychlém sledu vzniká díky setrvačnosti lidského oka dojem pohybu. Snímky musí být přehrávány takovou rychlostí, kterou už oko nepostřehne. $1/2$ 

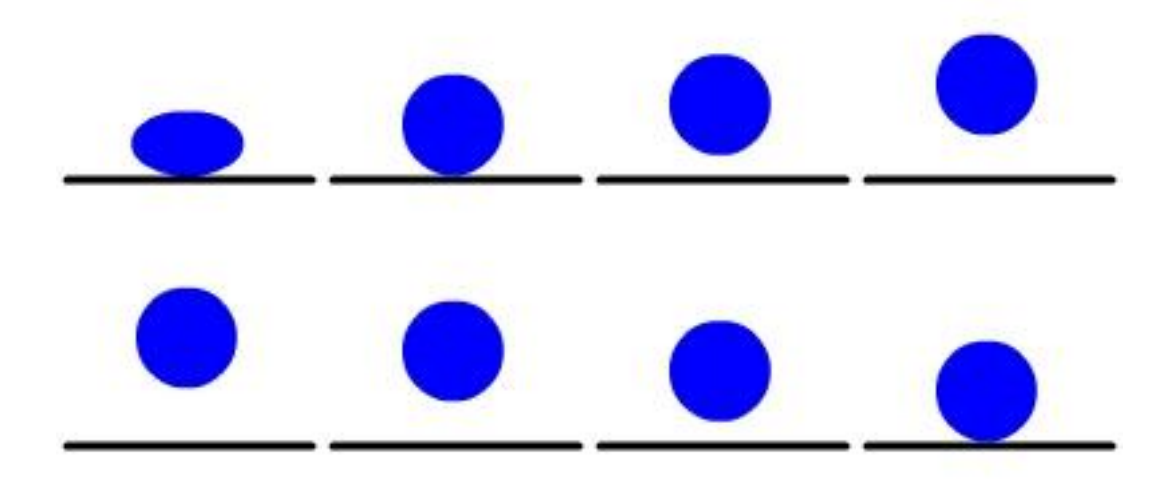

**Obrázek č. 1 Jednotlivé snímky animace skákajícího míčku** (Zdroj*: vlastní tvorba)*

<span id="page-9-2"></span>Sekvence snímků znázorněných v obrázku č. 1, přehraná před očima určitou rychlostí, vyvolá dojem plynulého skákavého pohybu míčku (přesněji kruhu), a tím představu animace. Čím více menších změn v jednotlivých snímcích bude ( tzn. čím méně se od sebe budou jednotlivé snímky lišit 1 snímek = 1 míček), tím plynulejší bude zdání "pohybu".

Výše zobrazenou animaci lze vytvořit jak 6ti snímky, tak 30ti snímky. Ve druhém případě bude působit plynuleji a "změna stavu" míčku bude nesnadněji rozpoznatelná. Příklady animací vytvořených přehráváním snímků míčku rychlostmi 1 snímek za sekundu a 20 snímků za sekundu jsou uvedeny v příloze, která je součástí přiloženého CD, složka Bounce (micek/bounce\_1\_snimek\_za\_sekundu) (micek/bounce\_20\_snimku\_za\_sekundu).

 $\overline{a}$ 

 $1$  Zdroj: http://glosy.animace.com/,

<sup>2</sup> PLASS J., *Základy animace,* 2010.

Typický příklad dvojdimenzionální (2D) grafiky vznikne vystínováním kruhu, čímž se docílí dojmu míčku, viz příloha na přiloženém CD složka Bounce (micek/bounce3D) a dojem tří dimenzí (3D) vytvoří přidání stínu a prostorového dokreslení okolí, viz příloha na přiloženém CD složka Bounce (micek/bounce3D\_se\_stinem).

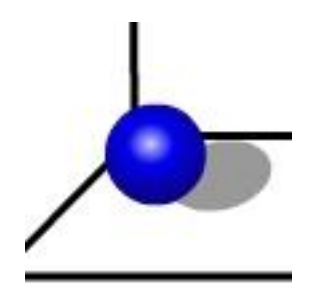

<span id="page-10-1"></span>**Obrázek č. 2 Vystínovaný kruh s přidaným stínem a prostorovým dojmem okolí** *(Z*droj*: vlastní tvorba)*

### <span id="page-10-0"></span>*3.1 Pokrok v počítačové animaci*

Počátky vývoje animace byly spojené s pracností a velkým objemem lidské práce. Při zakreslování objektů v pohybu a zejména při detailním podchycování změn v jednotlivých snímcích byly potřeba tvořivost, talent a trpělivost.. Každé dílo, kreslené na papír, ztělesňovalo originalitu a osobitost tvůrce a vyjadřovalo jeho vkus a smysl pro detail. V současné době je díky obrovskému pokroku tvorba animací zjednodušena a zefektivněna, ačkoliv na úkor unikátnosti.

Pokročilé vektorové animační a grafické programy obsahují funkce s výchozími a konečnými stavy a program automaticky "dopočítá", na zvoleném počtu snímků, přechod ze stavu A do stavu B. Tím je usnadněna úprava jednotlivých, po sobě jdoucích, snímků a jednoduchou plynulou animaci, jako je poskakování míčku, lze vytvořit na 50ti snímcích během několika desítek vteřin. Podstatou je vytvoření počátečního a koncového stavu a v případě již hotových základních objektů (zde míček) je jeho uvedení do pohybu otázkou několika minut.

Další pokročilou funkcí je imitace 3D objektů, která nevyžaduje stínování kruhu. Pro nabytí dojmu koule automaticky vytvoří stín kopírující pohyb objektu nebo přidá do animační scény perspektivu.

### <span id="page-11-0"></span>*3.2 Rastrová grafika*

Rastrová, neboli bitmapová grafika je způsob zaznamenávání a ukládání obrazové informace. Bitmapový obrázek je mapa (síť) bitů tvořících při pohledu z větší vzdálenosti obrázek. V tomto případě je tedy bit informace o barvě a poloze v rastru, a takovému bitu se říká pixel (elementární obrazový prvek, nejmenší zobrazitelný bod $)^3$ .

Níže uvedený obrázek znázorňuje obrázek uložený v bitmapovém souboru, u nějž nejsou pouhým okem zřetelné jednotlivé pixely.

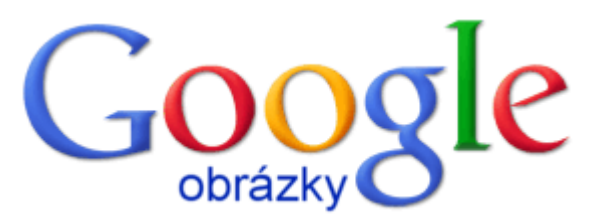

**Obrázek č. 3 Logo vyhledávače Google uložené v bitmapovém souboru v původní velikosti** (Zdroj: *[http://www.google.cz/intl/cs\\_ALL/images/logos/images\\_logo\\_lg.gif\)](http://www.google.cz/intl/cs_ALL/images/logos/images_logo_lg.gif)*

<span id="page-11-1"></span>Zvětšením obrázku lze dosáhnout zrakového rozlišení pixelů. Celý obrázek se tedy v případě bitové mapy skládá z jednotlivých barevných bodů.

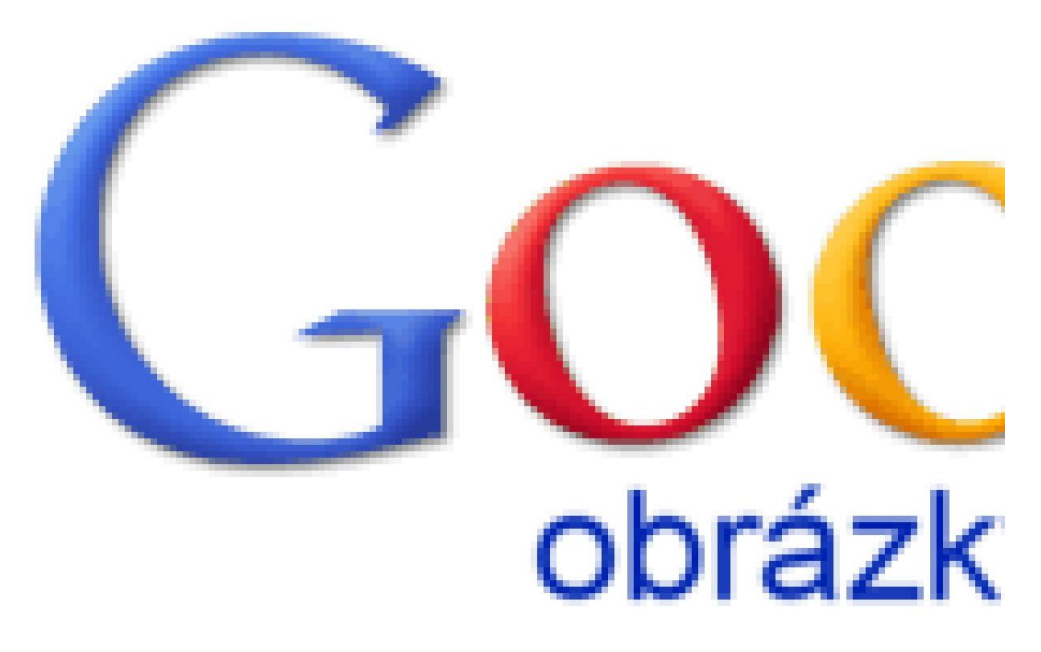

**Obrázek č. 4 Zvětšený detail loga vyhledávače Google uloženého v bitmapovém souboru** (Zdroj*: [http://www.google.cz/intl/cs\\_ALL/images/logos/images\\_logo\\_lg.gif](http://www.google.cz/intl/cs_ALL/images/logos/images_logo_lg.gif)* )

<span id="page-11-2"></span> $\overline{a}$ 

<sup>3</sup> ŽÁRA, J.; SOKOL, J. *Algoritmy počítačové grafik*y. 1993. s. 4.

Kvalita výstupu v bitové mapě je určena:

- počtem bodů na jednotku plochy, čím více bodů má obrázek na jednotce plochy, tím bude detailnější a ostřejší;
- barevnou hloubkou, množstvím barev, které může obrázek obsahovat;
- rozlišením výstupního zařízení, čím je vyšší rozlišení zařízení (monitoru, tiskárny), tím je pro zpracování grafického výstupu, z hlediska ostrosti obrazu a ztvárnění detailu vhodnější.

Převažujícím standardem, který lze najít v současné době téměř u všech konfigurací osobních počítačů, je zobrazování 24bitové barevné hloubky. Základní barvy (červená, zelená a modrá) jsou kódovány do 8 bitů. Každá z nich tedy může nabývat hodnot 0-255 (tedy 8 bitů pro zelenou barvu, tj. 256 odstínů zelené, totéž pro červenou a modrou). Kombinací barev lze získat širokou paletu barevných odstínů, konkrétně 256x256x256 tj. 16 777 216 barevných odstínů, avšak v plynulém jednobarevném přechodu lze dosáhnout pouze 256 odstínů. Toho je navíc možné dosáhnout pouze v případě, kdy přechod začíná zcela černou (R=0, G=0, B=0) a končí bílou (R=255, G=255, B=255). Pokud barevný přechod začíná na levé části obrazovky střední šedou, pak na druhou stranu do bílé zbývá jen 128 stupňů šedi. Tato hodnota je nízká a má za důsledek pouhým okem viditelné přechody mezi jednotlivými odstíny. Tento nedostatek plynulosti v přechodu odstínů způsobuje proužkování (v angličtině radial banding), které nepříjemně pohledově působí zejména v oblasti umělecké fotografie. 4

 $\overline{a}$ 

<sup>4</sup> Zdroj: <http://tomas.pfeffer.cz/index.php/30-bitova-barevna-hloubka-na-dosah/>

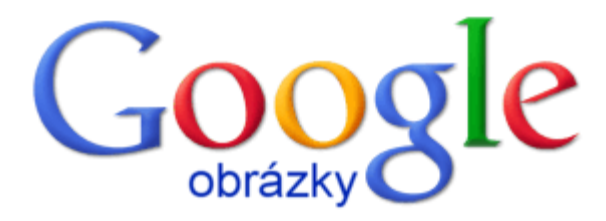

<span id="page-13-0"></span>**Obrázek č. 5 24-ti bitová barevná hloubka (16,8 milionu barev)**

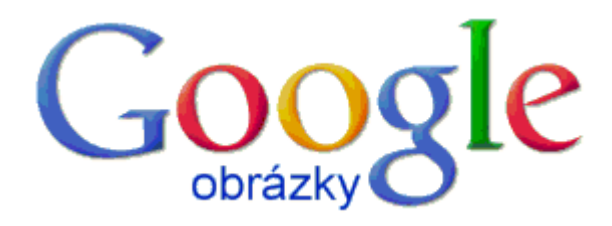

**Obrázek č. 6 8-mi bitová barevná hloubka (256 barev)**

<span id="page-13-1"></span>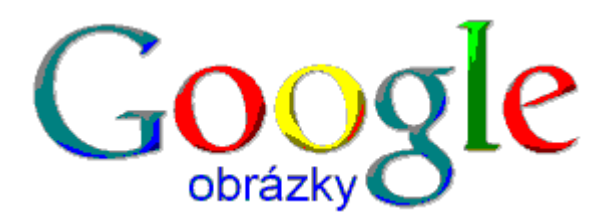

**Obrázek č. 7 4 bitová barevná hloubka (16 barev)** *(* Zdroj 3 obrázků výše*: [http://www.google.cz/intl/cs\\_ALL/images/logos/images\\_logo\\_lg.gif](http://www.google.cz/intl/cs_ALL/images/logos/images_logo_lg.gif)* )

<span id="page-13-2"></span>Pro detailní rozpoznání vlivu barevné hloubky je vhodnější použít barevné přechody viz obrázek č. 8. 16,8 miliónu barev na obrázku vlevo a 256 barev na obrázku vpravo.

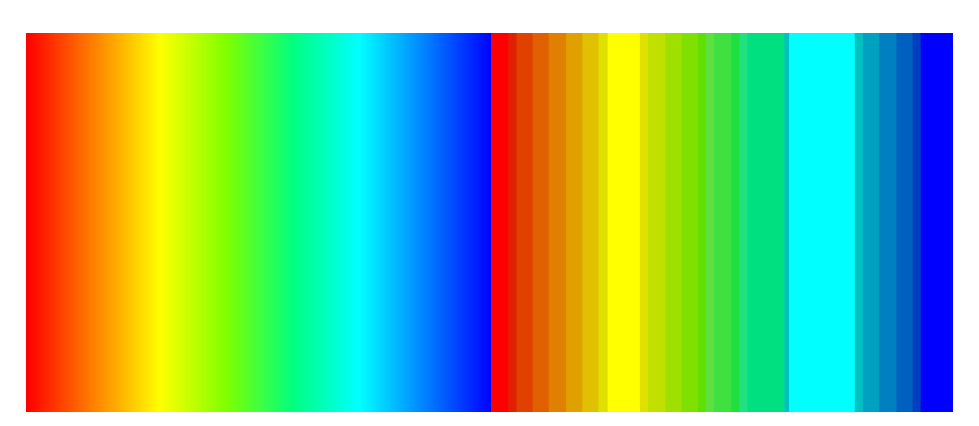

**Obrázek č. 8 Znázornění rozdílností barevné hloubky dle počtu barev**

<span id="page-14-0"></span>(Zdroj*: [http://paint.net.amihotornot.com.au/Features/Effects/Plugins/Render/Multi\\_Color\\_Gradient/Multi\\_Color\\_G](http://paint.net.amihotornot.com.au/Features/Effects/Plugins/Render/Multi_Color_Gradient/Multi_Color_Gradient.Paint.NET.001.png) [radient.Paint.NET.001.png\)](http://paint.net.amihotornot.com.au/Features/Effects/Plugins/Render/Multi_Color_Gradient/Multi_Color_Gradient.Paint.NET.001.png)*

V bitmapovém formátu zpracovává obraz například digitální fotoaparát. Velikost výstupního souboru závisí na celkovém počtu bodů a na barevné hloubce. V případě čistě černobílého obrázku bude mít 1 pixel velikost 1 bit, takže obrázek 10x10 pixelů bude mít 100 bitů.

Velkou nevýhodou je zde velká velikost souboru a nevratná ztráta kvality při změně velikosti obrázku.

Používané souborové formáty jsou:

- BMP, ukládá své soubory po jednotlivých pixelech, zajímavostí je, že obrázek je vykreslován od spodního okraje; 5
- JPEG, podporuje vyšší barevnou hloubku a progresivnost načítaných obrázků (vhodné například při hledání v galerii obrázků na internetu jeden konkrétní, progresivní načítání, načte rychle, ale rozmazaně obrázek a uživatel podle "přibližného" vzhledu obrázku může ihned rozpoznat zda se jedná o hledaný či nehledaný soubor); Jeho předností je solidní komprese bez okem postřehnutelné ztráty kvality.<sup>6</sup>
- GIF a animovaný GIF. Animovaný GIF je pro jednodušší animace, předností je schopnost promítat změnu mezi snímky místo promítání každého změněného snímku zvlášť. GIF obecně podporuje pouze 256 barev, výhodou je malá velikost souboru;

 $\overline{a}$ 

<sup>5</sup> Zdroj: http://www.root.cz/clanky/graficky-format-bmp-pouzivany-a-pritom-neoblibeny/.

<sup>6</sup> Zdroj: http://www.root.cz/clanky/jpeg-kral-rastrovych-grafickych-formatu/.

<sup>7</sup> Zdroj: http://www.root.cz/clanky/pravda-a-myty-o-gifu/.

 PNG, podporuje ještě větší barevnou hloubku než JPEG, vytváří kvalitativně čistší a ostřejší zobrazení a hlavně průhlednost. <sup>8</sup>

Příklady grafických programů pracujících s bitmapovou grafikou:

- GIMP:
- Microsoft Paint (Malování);
- Adobe Photoshop;
- GIF Animator.

## <span id="page-15-0"></span>*3.3 Vektorová grafika*

Vektorová grafika vytváří obraz jako posloupnost matematických dat a funkcí vypočítaných nebo zobrazených bod po bodu<sup>9</sup>. Výše zobrazené logo Google by vektorová grafika uložila pomocí úseček a křivek a definováním tloušťky čáry, barvy výplně ve vzniklém podprostoru, atd. Soubor s obrázkem ve vektorové grafice se při spuštění "přepočítá" a vykreslí, na rozdíl od bitmapové, která trvale uchovává jednotlivé barevné body. Z důvodu provádění výpočtů se vektorová grafika nehodí pro složitou grafiku jako jsou fotografie atd.

Výhody vektorové grafiky:

 $\overline{a}$ 

- obrázek při změnách velikostí neztrácí kvalitu při zvětšení se všechny matematické funkce přizpůsobí a přepočítají na novou velikost, např. tloušťka čáry zůstane vždy stejná, protože má pevně daný rozměr;
- malá velikost výstupního souboru, spoří místem, např. při použití 10 stejných kružnic si u jedné zapamatuje polohu středu a poloměr, a u ostatních 9 už jen polohu středu.

Příklady grafických programů pracujících s vektorovou grafikou:

<sup>8</sup> Zdroj: http://www.root.cz/clanky/anatomie-grafickeho-formatu-png/.

<sup>9</sup> Zdroj: DERAKHSHANI, D. *Průvodce 3D grafikou*. 2006. s. 32.

- Corel Draw, pracuje se samostatnými objekty, neprolínajícími se s ostatními a pamatujícími si svou vrstvu vytvoření, objekty tedy mohou být položeny přes sebe a kdykoliv zase odděleny, aniž by došlo ke ztrátě překrývající se plochy;
- Adobe Flash tvoří objekty jiným způsobem, položené přes sebe se prolnou, při opětovném oddělení objektu prvního od druhého se ztratí překrytá vrstva, protože byla přepsána. V případě potřeby se v Adobe Flash dá každý objekt vytvořit do jeho vlastní ručně vytvořené vrstvy.

Souborové formáty vektorové grafiky:

- SWF (flash); původně pouze formát vytvořený programem Macromedia Flash, nyní plnohodnotný formát podporovaný více programy.
- CDR (Corel Draw):
- AI (Adobe Illustrator);
- DVG (AutoCAD);
- SVG, skupinou W3C vytvořený otevřený standard pro vektorovou grafiku na webu, založen na jazyku XML, ještě není příliš rozšířen, ale již ho standardně podporují prohlížeče jako FireFox a Opera bez potřeby zvláštního přehrávače nebo pluginu.<sup>10</sup> 11

Dnes se na webu objevuje ve velké míře SWF, který ovšem potřebuje ke svému zobrazení přehrávač. Do něj mohou exportovat své animace programy jako Macromedia/Adobe Flash, Toon Boom Studio, nebo například Cinema 4D, která je schopna vyexportovat 3D scénu do 2D vektorového SWF formátu.

## <span id="page-16-0"></span>*3.4 Srovnání vektorové a bitmapové animace*

Skákavý míček (viz obrázek č. 9), vytvořený ve vektorovém editoru a uložený ve vektorovém SWF souborovém formátu o původních rozměrech 50x50 pixelů, zvětšený přibližně 5x. Animace skákavého míčku uložená v SWF má velikost 1 kB.

 $\overline{a}$ 

<sup>10</sup> Zdroj[: http://bezhlavec.eu/news.php?readmore=38](http://bezhlavec.eu/news.php?readmore=38)

<sup>&</sup>lt;sup>11</sup> Informace o SVG formátu:<http://www.w3.org/Graphics/SVG/>

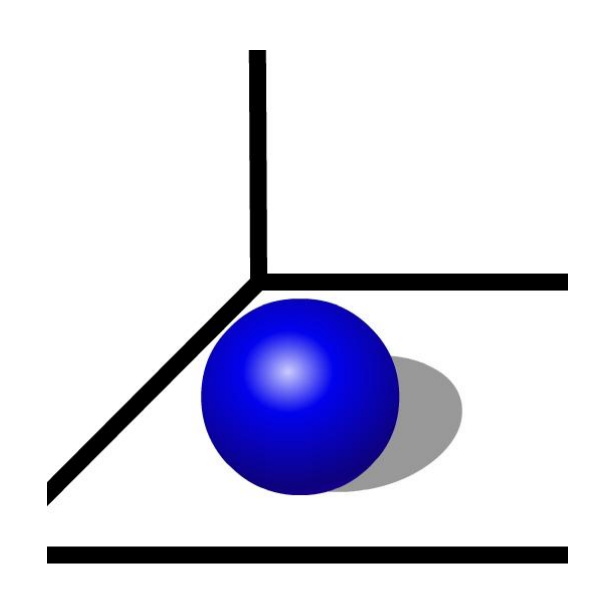

<span id="page-17-0"></span>**Obrázek č. 9 Animace skákavého míčku uložená ve vektorovém formátu SWF** *(*Zdro*j: vlastní tvorba)*

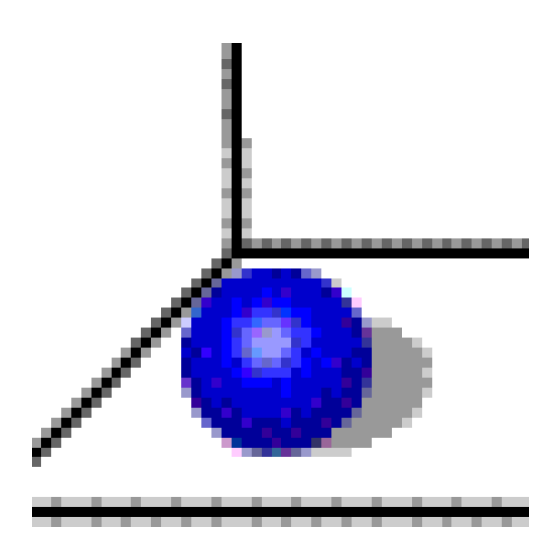

<span id="page-17-1"></span>**Obrázek č. 10 Animace skákavého míčku uložená v bitmapovém formátu GIF** (Zdroj: *vlastní tvorba)*

Totožný snímek animace skákavého míčku (viz obrázek č. 10) zvětšený přibližně 5x, ale v bitmapovém souborovém formátu GIF. Animace uložená v tomto formátu má velikost 4 kB.

Existuje možnost převedení bitmapového obrázku do vektorového například prostřednictvím funkce Trace Bitmap v Adobe Flash. Tato operace je poměrně systémově náročná u složitějších a detailnějších obrázků (fotografie), může převod trvat několik minut v závislosti na jeho nastavení. Tato funkce je užitečná v případě nutnosti dalšího využití obrázku ve vektorové tvorbě.

Převodem bitmapové fotografie na vektorovou, získáme možnost upravovat ji stejný způsobem jako vektorovým grafickým nástrojem vytvořenou fotografii viz příklad níže.

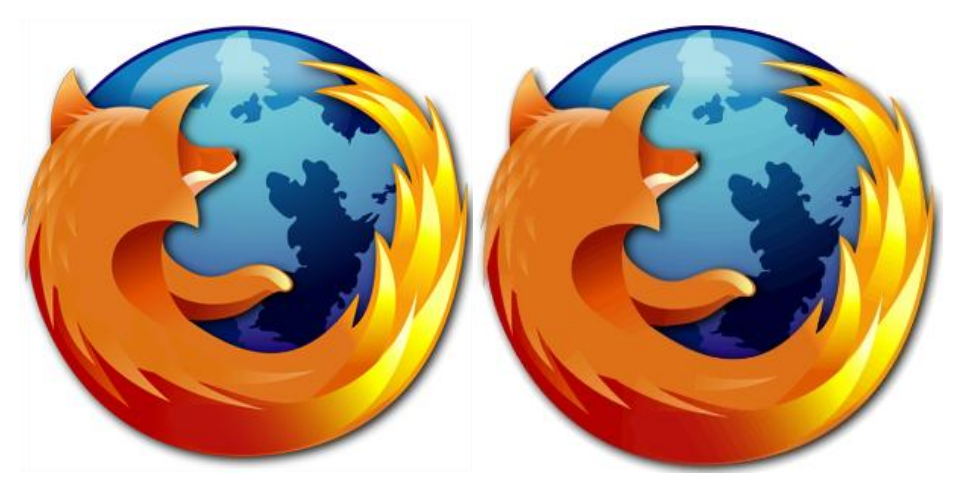

**Obrázek č. 11 Logo prohlížeče FireFox přibližně stejných rozměrů v JPG bitmapě (vlevo) a obraz vektorového SWF** (Zroj*: http://adamelektronik.wbl.sk/firefox.png)*

<span id="page-18-0"></span>Na obrázku vpravo jsou při detailnějším ohledání patrné přechody mezi jednotlivými odstíny. To je způsobeno nastavením při převodu z bitmapového do vektorového formátu, konkrétně nastavením "Color Threshold". Čím menší hodnota, tím více barevných odstínů se bude snažit program rozpoznat a vytvořit. "Minimum Area" definuje, jakou nejmenší oblast v pixelech bude Adobe Flash definovat jako vektorovou.

- Čím menší, tím více se bude obrázek přibližovat originálu v bitmapě.
- Čím větší je snaha o přiblížení se kvalitě vektorového výsledku bitmapovému, tím větší je soubor. <sup>12</sup>

Důkaz, že zvětšení souboru s bitmapou má za následek ztrátu kvality, je na obrázku č. 12.

 $\overline{a}$ 

<sup>&</sup>lt;sup>12</sup> Zdroj: <http://animation.about.com/od/recommendedreading/qt/flashtracebmap.htm>

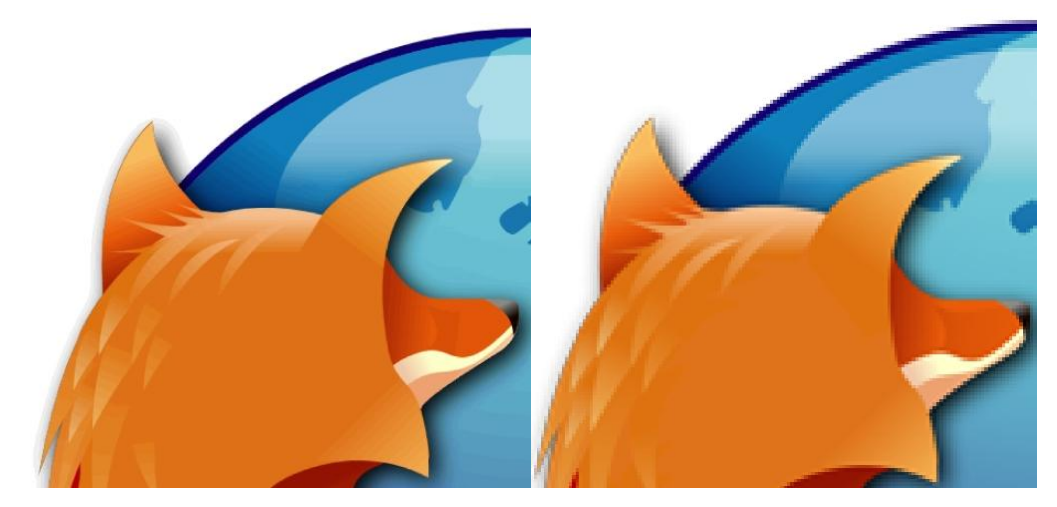

**Obrázek č. 12 Detail loga prohlížeče FireFox v SWF vektorovém formátu (vlevo) a v JPG bitmapě (vpravo)** (Zdroj: *[http://adamelektronik.wbl.sk/firefox.png\)](http://adamelektronik.wbl.sk/firefox.png)*

<span id="page-19-0"></span>Při zvětšení stejného obrázku převedeného na vektorový není ztráta kvality žádná. Vzniká zde ovšem mnoho matematických výpočtů a ačkoliv se pracuje s, na první pohled jednoduchým obrázkem, zvyšují se požadavky na procesor výpočetní techniky.

## <span id="page-20-0"></span>**4. Vymezení možnosti prostředku flash v animované reklamě**

Animovaná reklama spolupůsobí současně na lidské oko i mysl, tudíž pohyblivý obrázek upoutá zájem jedince více než statický. Obsah flashové animace bývá v porovnání s GIFovým živější a poutavější, což je předpokladem úspěšné reklamy, spolu s vtipností, propracovaností, zvukem a nebo přidaným prvkem interakce s uživatelem (obsah animace se mění klikáním či přejížděním kurzorem počítačové myši přes animaci či její části). <sup>13</sup>

### <span id="page-20-1"></span>*4.1 Současný stav ve využívání animací v reklamě*

Dnes jsou animované reklamy v obrovském rozsahu využívány po celém světě k propagaci naprosto všech druhů zboží. Na internetu dominuje 2D reklama, tvořená především v GIF a SWF. 2D animovaná reklama je totiž datově nenáročná, zobrazí se rychle a prozatím postačuje nárokům zadavatelů jak po finanční, tak po vypovídací stránce. 3D animované reklamě patří prozatím z největší části televize, ale je logické, že s dalším technologickým pokrokem a zvyšováním kapacit internetového připojení (na které je zatím 3D animovaná reklama v mnoha státech datově náročná) je možné očekávat nárůst a 3D reklama se bude v nejbližších letech objevovat i na internetu. Česká republika se od světové úrovně příliš neliší, i když počátky animované reklamy a internetové reklamy se, v porovnání se západním světem, datují do pozdějších let.

Unikátní přednosti flashových animací:

- Možnost přidat do animace zvuk;
- Vytvoření interaktivní animace, reagující například na přejetí počítačovou myší přes určitý objekt animace nebo kliknutí na určitém místě;
- Přidání složitějších funkcí pomocí skriptovacího jazyka ActionScript;
- Díky možnosti vytvoření spustitelného souboru (exe executable, čili spustitelný soubor) s integrovaným přehrávačem, je možné vytvořit volně šiřitelnou propagační animaci či flashový katalog spustitelný kdekoliv.

 $\overline{a}$ 

<sup>&</sup>lt;sup>13</sup> Zdroj: http://www.inwebio.cz/flash-animace-28.html

Flashové animace jsou tedy pro reklamní účely vhodné pro tvorbu:

- malých i větších webových bannerů;
- malých her propagujících určitý výrobek;
- animovaných log v hlavičkách webů;
- menších prezentací ve stylu PowerPoint.

*"Flash již takřka nahradil animovaný GIF jako formát pro tvorbu reklamních bannerů. Je to logické, neboť vytvoření reklamního banneru je vždy výzvou, bannery mají předem určený rozměr a datový objem (v kB). Na tvůrci je pak, aby dokázal za takto omezujících podmínek maximálně předat reklamní sdělení a upoutal pozornost návštěvníka stránek... "* WebDesign studio Praha, 2005.*<sup>14</sup>*

### <span id="page-21-0"></span>*4.2 Shrnutí výhod a nevýhod jednotlivých animovaných formátů*

V souvislosti s praktickým využitím animačního nástroje je třeba přihlížet k odlišnostem jejich formátů. Výhody a nevýhody stručně charakterizuje tabulka č. 1 na následující straně.

 $\overline{a}$ 

<sup>&</sup>lt;sup>14</sup> Zdroj:<http://www.wd.cz/flash/flash-reklamni-bannery/>

<span id="page-22-1"></span>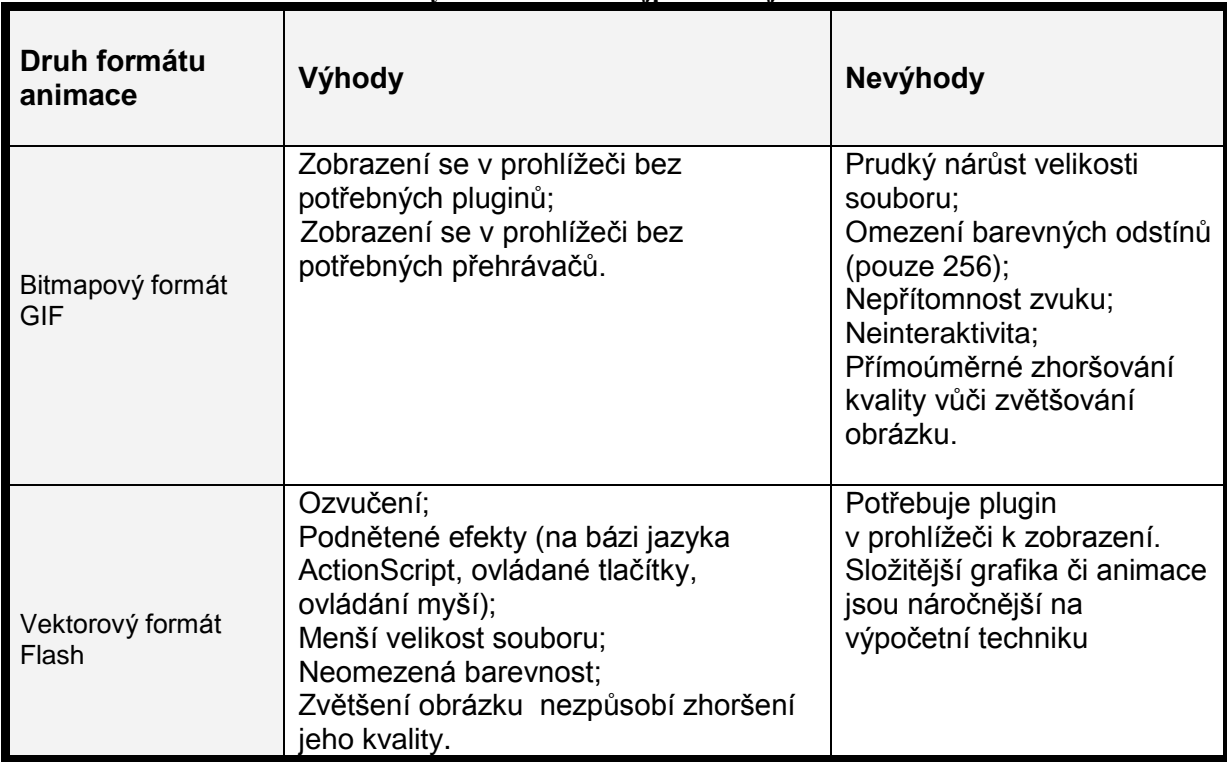

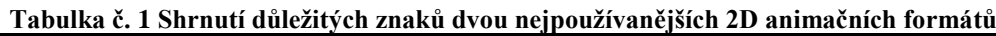

## <span id="page-22-0"></span>*4.3 Výběr vhodného animačního nástroje podporující výstup ve flash (swf)*

Výběr vhodného animačního nástroje závisí na preferencích uživatele. V případě jednoúčelového využití (například jedinou firmou pro tvorbu vlastní animované reklamy) je důležité mít v dostatečném předstihu jistou představu o budoucí reklamě.

- Reklama na firmu tvořící ozdobné texty klade vysoké nároky na kvalitní a široké možnosti zpracování textu;
- Reklama na firmu prodávající okna upřednostňuje vizuální vjem a textový obsah.. Podobné principy platí i na zpracování fotografie.

#### <span id="page-23-0"></span>**4.3.1 Definování uživatele**

Definování uživatele, pro kterého je návod určen, je následující:

- 1. soukromá osoba využívající webovou stránku k propagaci své soukromé firmy;
- 2. má základní povědomí o nástrojích grafických programů, například z programu Malování ze systémů Windows;
- 3. požaduje vytvoření animované reklamy, která oživí obsah jeho vlastních webových stránek (animovanou hlavičku webu) a reklamu, která na jeho web upozorní z venčí (z prostředí jiných webů, čili má zájem vytvořit banner).

#### <span id="page-23-1"></span>**4.3.2 Definování požadavků uživatele**

Pro následující analýzu byly definovány požadavky uživatele jako:

- 1. cena téměř nerozhoduje;
- 2. šířka animačních možností musí být na velmi solidní úrovni;
- 3. velmi nízké požadavky na program ohledně nástrojů pro zpracování fotografie;
- 4. nízké požadavky na program ohledně nástrojů pro zpracování textu;
- 5. střední možnosti tvorby interaktivního obsahu;
- 6. středně nízké požadavky na rozšířenost programu.

#### <span id="page-23-2"></span>**4.3.3 Kritéria pro analýzu**

Uvažovaná kritéria v následující analýze:

- 1. cena software předpokládá dlouhodobý záměr s cílem udržet vynikající kvalitu reklamy a s ní trvalý příliv zákazníků;
- 2. možnosti zpracování, úprav a animace textu;
- 3. možnosti zpracování a úprav fotografie;
- 4. animační možnosti v rámci programu zahrnující zvukové aj. efekty do animace;
- 5. interaktivita obsahu pomocí tlačítek nebo skriptů;
- 6. rozšířenost programu zajišťuje úměrnou dostupnost literatury a návodů v českém jazyce.

#### <span id="page-24-0"></span>**4.3.4 Analyzování dat**

K určení vah jednotlivých kritérií je použita Saatyho metoda. Autor hodnotí kritéria mezi sebou podle vlastního subjektivního dojmu. Kritéria jsou mezi sebou vzájemně porovnána párovou metodou a ohodnocena 9-ti bodovou stupnicí, kde se vždy i-té kritérium (např. cena) porovná s j-tým (např. animační možnosti) a preference se ohodnotí číslem 1-9.

Význam čísel je následující: (je možné použít i mezistupně 2;4;6;8):

1 – rovnocenná kritéria i a j;

3 – slabě preferované kritérium i před j;

- 5 silně preferované kritérium i před j;
- 7 velmi silně preferované kritérium i před j;
- 9 absolutně preferované kritérium i před j.

Pokud je tedy i-té kritérium slabě preferované před j-tým, je v matici na i-tém řádku a j-tém sloupci číslo 3.

<span id="page-24-1"></span>

| Tabana G 2 Baayno mance Kriterii 9 pomocnym vypoctem by |                |                |                |           |                |                |       |
|---------------------------------------------------------|----------------|----------------|----------------|-----------|----------------|----------------|-------|
| <b>Kritérium</b>                                        | K1             | <b>K2</b>      | K <sub>3</sub> | <b>K4</b> | K <sub>5</sub> | K <sub>6</sub> | $b_i$ |
| Cena (K1)                                               | 1              | 1/4            | 1/2            | 1/7       | 1/5            | 1/5            | 0,3   |
| Zpracování<br>textu $(K2)$                              | $\overline{4}$ | 1              | 1/3            | 1/5       | 1/2            | 1              | 0,71  |
| Zpracování<br>fotografie (K3)                           | $\overline{2}$ | 3              | 1              | 1/9       | 1/6            | 1/5            | 0,53  |
| Animační<br>možnosti (K4)                               | $\overline{7}$ | 5              | 9              | 1         | 5              | 1              | 3,41  |
| Interaktivita<br>(K5)                                   | 5              | $\overline{2}$ | 6              | 1/5       | 1              | 1/2            | 1,35  |
| Rozšíření<br>programu<br>(K6)                           | 5              | 1              | 5              | 1         | $\overline{2}$ | 1              | 1,92  |
| Suma $b_i$                                              |                |                |                |           |                |                | 8,22  |

**Tabulka č. 2 Saatyho matice kritérií s pomocným výpočtem b<sup>i</sup>**

Například animační možnosti (K4) je kritérium absolutně preferované (v tabulce hodnota 9) před možnostmi úprav fotografie (K3).

$$
b_i = \sqrt[k]{\prod_{i=1}^k bi}
$$
 
$$
v_i = \frac{bi}{\sum_{i=1}^k bi}
$$

**Obrázek č. 13 Rovnice pro výpočet b<sup>i</sup> a v<sup>i</sup>** (zdroj: *BROŽOVÁ, Helena. Základní metody operační analýzy*.)

<span id="page-25-0"></span>b<sup>i</sup> – geometrický průměr kritérií v<sup>i</sup> – váhy jednotlivých kritérií

<span id="page-25-1"></span>Pro vyhodnocení variant podle kritérií bude použita bodovací metoda. Bodovací metoda spočívá v ohodnocení varianty podle kritéria body v hodnotách <1;10>, kdy 1 bod znamená nejhorší hodnocení, 10 bodů nejlepší hodnocení. Nejlepší možná varianta je pak vybrána podle váženého součtu bodových hodnocení jednotlivých variant dle kritérií a vah jednotlivých kritérií.

.

| v              |        |  |
|----------------|--------|--|
| Váha           | V.     |  |
| V1             | 0,0364 |  |
| V <sub>2</sub> | 0,0869 |  |
| V3             | 0,0645 |  |
| V4             | 0,4148 |  |
| V5             | 0,1639 |  |
| V6             | 0,2334 |  |
| Celkem         | 1      |  |
| V:             |        |  |

**Tabulka č. 3 Váhy jednotlivých kritérií**

Z tabulky č. 3 je tedy názorně vidět, že nejdůležitějším kritériem je pro zadanou zakázku 4. kritérium (V4) animační možnosti. Nejméně důležitým kritériem je pak cena (V1).

Nyní je pozornost soustředěna na bodovací metodu. Bodové hodnoty jednotlivých variant podle kritérií jsou přidělovány na základně subjektivního úsudku, který byl formován zkušenostmi s tvorbou grafiky a animací v jednotlivých programech. V tabulce č. 3 jsou zobrazeny přidělené body jednotlivým variantám spolu s váženým součtem. Tento

vážený součet reprezentuje výsledky rozhodování s přihlédnutím k váhám jednotlivých kritérií. Výsledky rozhodování jsou demonstrovány také graficky v obrázku č 7.

Bodovací metodou se ohodnotí jednotlivá kritéria variant dle vlastního úsudku. V případě záměru začít používat animační program bez jakýchkoliv předchozích zkušeností s animačními programy je doporučeno nechat si udělat bodové hodnocení osobou znalou.

V této práci hodnotí jednotlivé programy autor dle vlastního subjektivního úsudku a zkušeností.

Do výběru byly vybrány programy pro jejich přednosti (např. CorelDraw vyniká textovými efekty, Adobe Flash vyniká interaktivností obsahu).

Ceny jednotlivých produktů k 3.3.2011, v některých případech přepočteno z USD (kurz 17,67 Kč/USD):

- Corel R.A.V.E. v sadě CorelDraw Graphics Suite  $X5 12$  655 Kč;<sup>15</sup>
- Adobe Illustrator CS5 16 019 Kč;<sup>16</sup>
- Adobe Flash Professional CS5 12 351 Kč;<sup>17</sup>
- Toon Boom Animate 7 182 Kč; $^{18}$

<span id="page-26-0"></span>

|                                    | Cena   | Zpracování<br>textu | Zpracování<br>fotografie | Animační<br>možnosti | Tvorba<br>int.<br>obsahu | Rozšířenost | Vážený<br>součet |
|------------------------------------|--------|---------------------|--------------------------|----------------------|--------------------------|-------------|------------------|
| <b>CorelDraw</b><br>G.S.           | 6      | 10                  |                          |                      | 5                        | 6           | 6,469639         |
| <b>Adobe</b><br><b>Illustrator</b> | 4      | 9                   | 8                        | 5                    | 0                        | 8           | 5,385394         |
| <b>Adobe</b><br><b>Flash</b>       |        | 4                   | 4                        | 10                   | 10                       | 10          | 8,982425         |
| <b>Toon Boom</b>                   | 10     | 4                   |                          | 10                   | 8                        | ⌒           | 6,896142         |
| $V_i$                              | 0,0364 | 0,0869              | 0,0645                   | 0,4148               | 0,1639                   | 0,2334      |                  |

**Tabulka č. 4 Bodovací metodou ohodnocené jednotlivé varianty dle kritérií**

 $\overline{a}$ 

<sup>&</sup>lt;sup>15</sup> Zdroj: www.sw.cz

<sup>&</sup>lt;sup>16</sup> Zdroj: www.adobe.com

<sup>&</sup>lt;sup>17</sup> Zdroj: www.adobe.com

<sup>18</sup> Zdroj: www.toonboom.com

#### <span id="page-27-0"></span>**4.3.5 Vyhodnocení analýzy**

 $\overline{a}$ 

Z tabulky č. 4 vyplývá, že pro uživatelem stanovené požadavky, je nejvhodnější software Adobe Flash, protože dostal celkové hodnocení dle kritérií a jejich vah, celkem 8,98 bodů., což je hodnocení nejvyšší.<sup>19</sup>

### <span id="page-27-1"></span>*4.4 Nástroj Adobe / Macromedia Flash*

Softwarový nástroj Adobe (dříve Macromedia) Flash je často využívaným animačním nástrojem pro tvorbu multimediálních prezentací, interaktivních her, e-learningových aplikací, prezentací na datových nosičích a v obrovské míře také pro tvorbu animované reklamy. Původně byl určen k vytváření vektorových internetových prezentací nenáročných pro přenos po síti, postupně do něj byl integrován skriptovací jazyk ActionScript, pomocí něhož lze programovat k obrázkům a animacím akce umožňující jednoduchou komunikaci s uživatelem (interaktivní tlačítka, přechody na jinou stránku atd.) Tento jazyk byl v průběhu doby vyvinut v silný, objektově orientovaný s množstvím vestavěných objektů, schopný v reálném čase zvládnout poměrně složité výpočty, například pohybu a kolize objektů. Není tedy náhodou, že neušel pozornosti programátorů zabývajících se vytvářením počítačových her.

Adobe Flash kromě editoru jazyka ActionScript nabízí kompletní vývojové prostředí pro tvorbu grafiky a správu objektů. To vše je doplněno publikováním hotového dokumentu v různých formátech (swf, exe, gif, jpg, png a další) s možnostmi vlastního nastavení. Hudbou, zvukovými efekty, plynulými vektorovými animacemi a především interaktivitou, to vše při zachování nízké datové náročnosti. Proto dokáže flashová animace splnit svůj účel mnohem lépe než klasický formát GIF.

Adobe Flash je vhodný multimediální program, který spojuje práci s 2D vektorovou grafikou v čase (animace) a umožňuje začlenění bitmapových obrázků, videa, zvuků a

<sup>19</sup> Postup vícekriteriální analýzy variant převzat ze skript: BROŽOVÁ, H. *Základní metody operační analýzy*.

textů. Soubory generované flashem se dají zobrazovat na mnoha různých počítačových operačních systémech, příručních zařízeních, mobilních telefonech i v televizi.<sup>20</sup>

## <span id="page-28-0"></span>*4.5 Pracovní prostředí a práce s programem Macromedia (dnes Adobe) Flash*

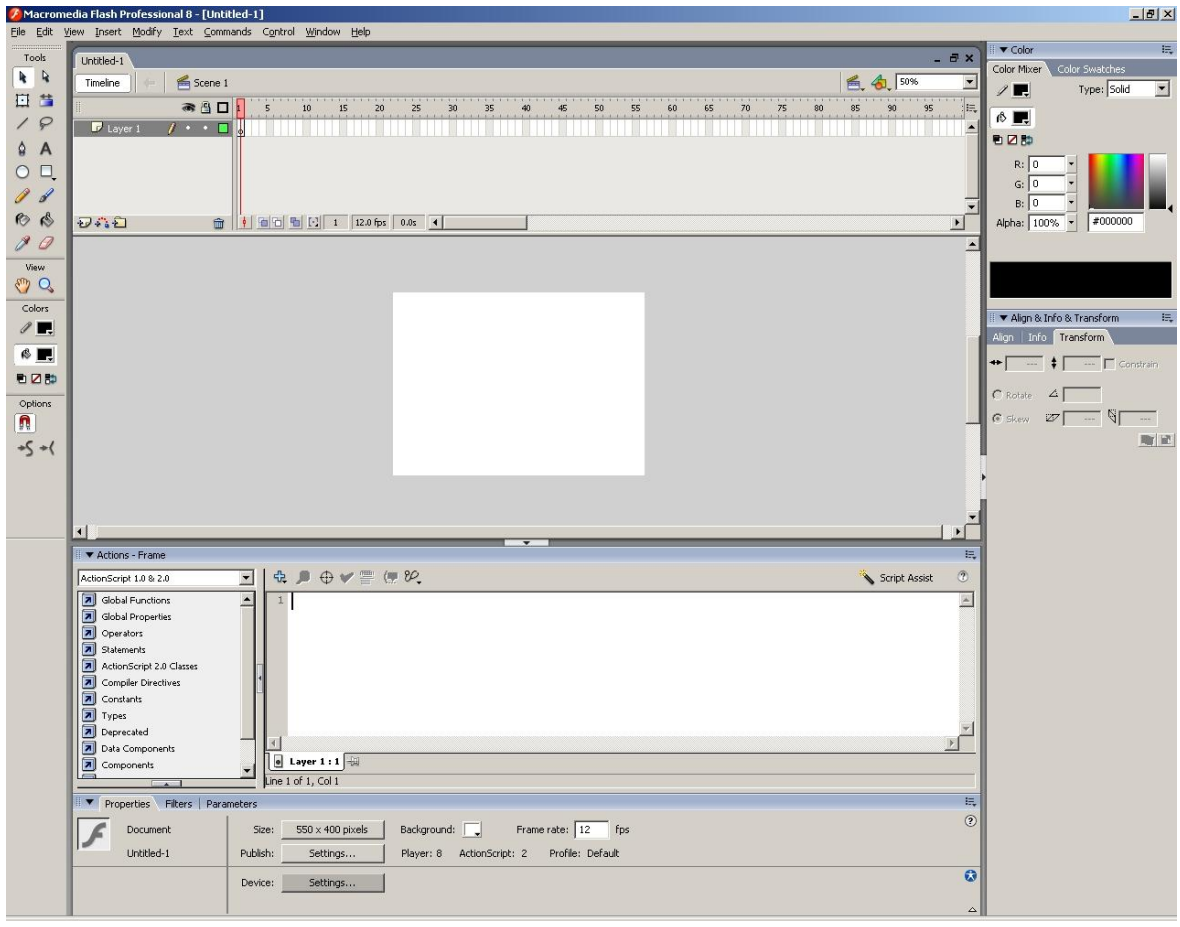

**Obrázek č. 14 Pracovní prostředí programu Macromedia Flash 8 Professional** (Zdroj: *vlastní tvorba*)

<span id="page-28-1"></span>Obrázek č. 14 znázorňuje pracovní prostředí programu Macromedia Flash 8 Professional, který bude využit k tvorbě animací popsaných v následujících kapitolách. Příliš se neliší od novějších ani starších verzí.

 $\overline{a}$ <sup>20</sup> Zdroj: SVOBODOVÁ, M. *Animace pro výuku teorie relativity. 2009.*

Vlevo je panel nástrojů pro kreslení, text a práci s objekty, podobný většině grafických i neanimačních programů.

Vpravo vzorník a nastavení barev.

V záhlaví okna jsou panely nástrojů, některé společné s jinými aplikacemi (file – open, save) jiné specifické pro tento nástroj (modify – bitmap – trace bitmap) užitečné pro editaci hotových i nehotových objektů nebo nastavení programu.

Nížeji je umístěn rám pro práci s vrstvami a časová osa.

Uprostřed je scéna, bílá plocha, na které je vidět veškerá grafická tvorba, a která nás ovšem neomezuje svou velikostí, dá se kreslit či odkládat objekty mimo tuto plochu.

V dolní části se nachází prostor pro zadávání skriptů, například instrukcí tlačítek, jakou mají provést akci a úplně dole je obecnější nastavení celé animace, jako barva pozadí, jeho velikost, rychlost přehrávání animace.

## <span id="page-30-0"></span>**5. Návrh a realizace přijatelného postupu tvorby animované reklamy pomocí nástroje Flash**

Subkapitola 5.1. se věnuje obecnějšímu postupu tvorby animace za přispění diskuse se zadavatelem pro lepší vyhovění jeho požadavkům a naplnění jeho představ.

Následující subkapitoly se již věnují konkrétnímu návrhu animace určitého typu, jako je reklamní banner a animovaná hlavička webu.

#### <span id="page-30-1"></span>*5.1 Postup přípravy jakéhokoli typu reklamní animace*

Při přípravě reklamní animace je důležité získat, v určitém časovém předstihu, od zadavatele co nejpodrobnější požadavky na zakázku. Při formulaci zakázky lze zadavateli pomoci vlastními návrhy ze zkušenosti s animací přiblížit se co nejvíce jeho představám o finální podobně animace. To se týká jak grafického vzhledu, tak umístění animace na web, požadavků na rozměry animace či datový objem.

Vlastní grafiku, kterou si přeje zadavatel začlenit do animace je dobré obdržet v co nejlepší kvalitě, například logo firmy se dá přepracovat ve flashi poměrně snadno, fotografie se dá upravit jen v některých směrech.

K zanimování statického loga firmy je třeba přistupovat s ohledem na celkovou koncepci stránky. Nesmí příliš odvádět pozornost od obsahu stránky a rušit jejího návštěvníka (a to ani vizuálně ani zvukově). Lze ji vytvářet vkusně, plynule, nekontrastně.

Animovaný reklamní banner umístěný na cizí stránku plní zcela opačný účel. Musí vyrušit uživatele od obsahu stránky, nikoli v negativním slova smyslu, ale nápadností, zajímavostí a vyzvat jej k návštěvě. Obvykle je upozornění umocněno přidáním zvuku. Banner má v tu chvíli krátký čas na sdělení informace nápaditou formou, upoutá návštěvníka natolik, že proklikne banner na cílovou stránku, v ideálním případě utkví stránka v paměti návštěvníka, případně si ji zaznamená pro opakované využití.

Po dokončení animace je třeba jí důkladně vyzkoušet, v případě interaktivnosti vyzkoušet kompletně její plnou funkčnost, aby se předešlo případným problémům při jejím nasazení.

Flashovou animaci neurčenou pro zobrazení na webu lze uložit i ve formátu exe, který v sobě nese zabudovaný přehrávač a je tedy funkční i na počítačích bez samostatně nainstalovaného přehrávače. Toto řešení je vhodné především pro prezentace výrobků šířených na reklamních flash discích nebo CD.

Vzhledem k různorodosti použití flashové animace na webu i mimo něj je nutné vzít v potaz i rozměry animace. V případě animací určených na celou obrazovku se klade větší důraz na detail, v případě malých bannerů by se naopak měl autor vyvarovat detailů, protože s největší pravděpodobností nebudou vidět.

#### <span id="page-31-0"></span>**5.1.1 Schéma postupu tvorby jakékoli reklamní animace**

Na obrázku č. 15 je obecné schéma přijatelného postupu celého procesu tvorby reklamní animace za přispění diskuse se zadavatelem, animátorem a osobou znalou dnešních marketingových technik. Tato diskuse není podmínkou pro vytvoření reklamní animace, s touto diskusí lze snadnější dosáhnout takového výsledku, který bude z hlediska animace působivý, z hlediska reklamního efektivní a z hlediska zadavatele odpovídající jeho představám.

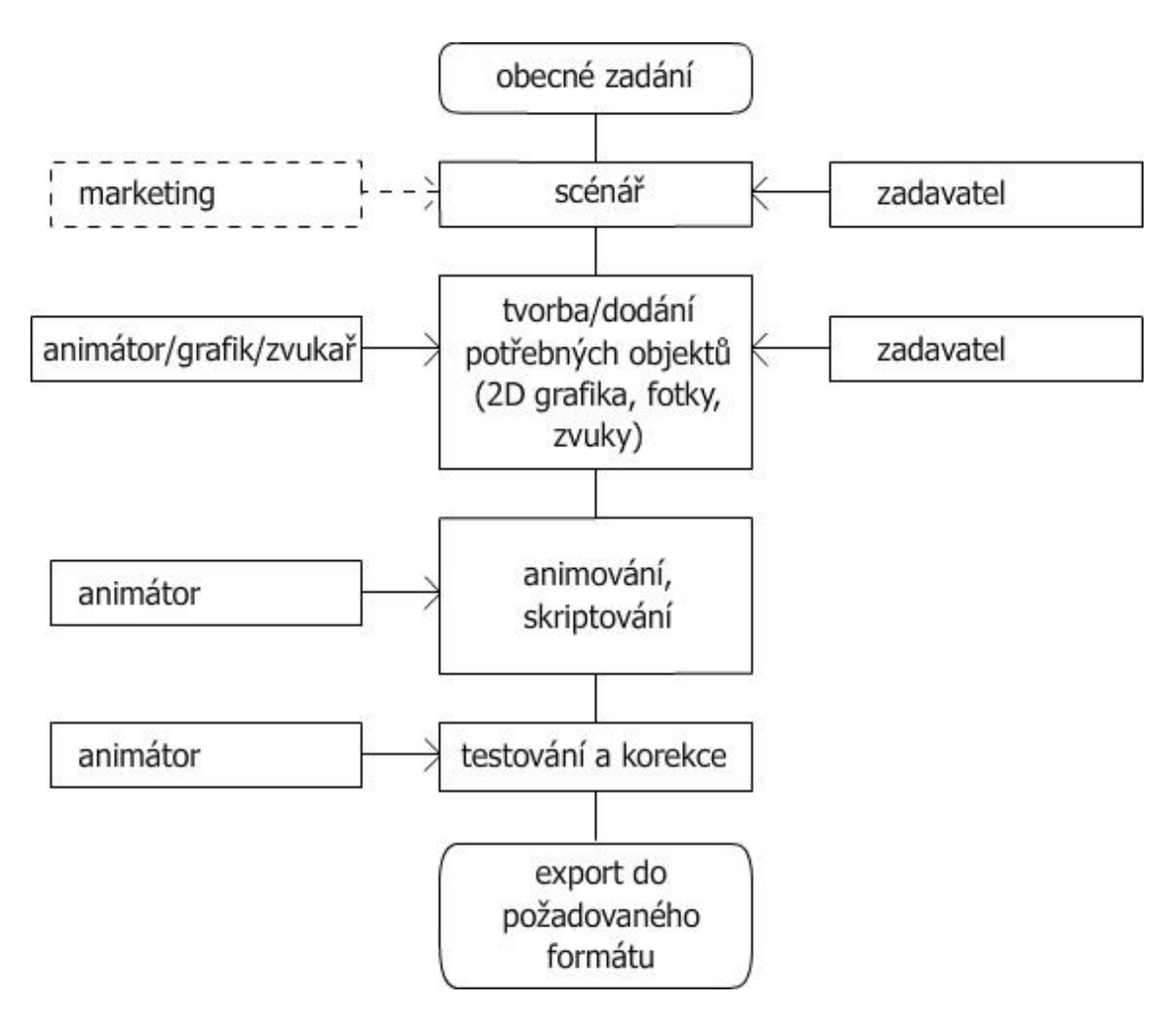

<span id="page-32-0"></span>**Obrázek č. 15 Schéma postupu tvorby jakékoli reklamní animace za přispění diskuse se zadavatelem**

K diskusi pro vytvoření nejen kvalitní animace, ale také kvalitní reklamy, je vždy vhodné, přizvat experta z oboru reklamy či marketingu. Dbát jeho profesionálních doporučení vycházejících z hlubokých znalostí oboru a zkušeností z praxe. Jak již bylo řečeno, tato práce však probírá reklamní hledisko pouze okrajově.

## <span id="page-33-0"></span>*5.2 Příklady výhod reklamní animace v SWF (flash) proti animaci v GIF*

### <span id="page-33-1"></span>**5.2.1 Reklamní banner**

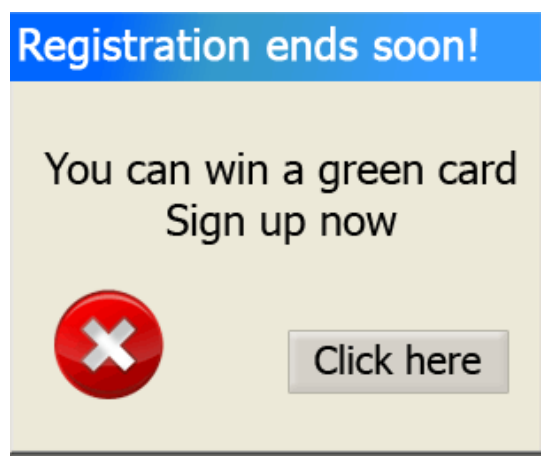

**Obrázek č. 16 běžný reklamní banner v animovaném GIF.** (Zdroj: *URL: [<http://wow.joystiq.com/](http://wow.joystiq.com/) > [cit. 2011-2-3]*.)

<span id="page-33-2"></span>Zobrazená reklama se pokouší imitovat hlášku operačního systému a tím zvýšit šanci, že se na ní uživatel podívá. Jediná animovaná část je blikající rámeček "tlačítka" s textem "Click Here", což ve skutečnosti není tlačítko, protože GIFová animace neumí být interaktivní. Uživatel na ní může kliknout kamkoliv a to pak vede k přesměrování na cílovou webovou stránku. Zadavatel si přeje vytvořit podobnou, ovšem vytvořenou ve flashovém editoru, přeje si, aby byla univerzální, tomu tedy odpovídá použitý text i grafika v takovém banneru.

<span id="page-33-3"></span>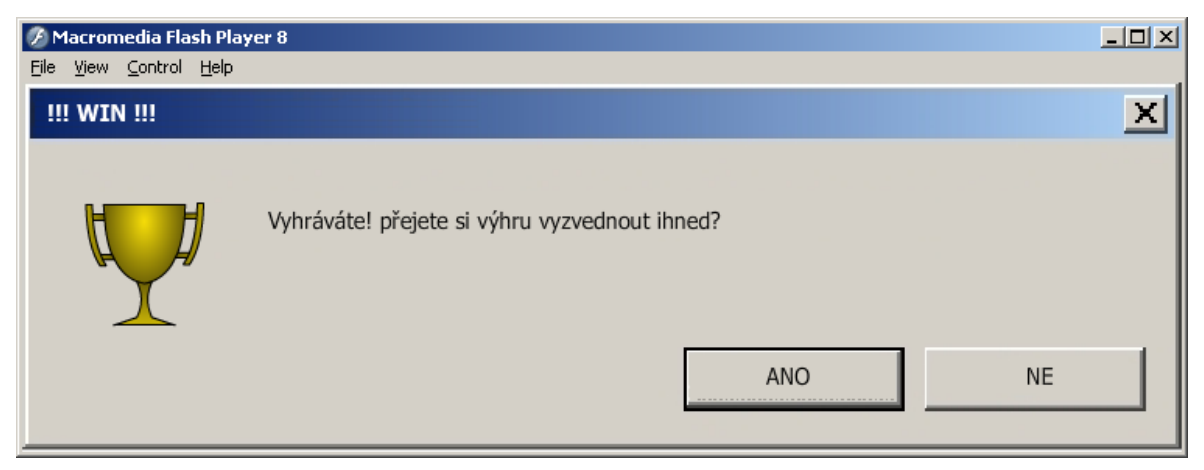

**Obrázek č. 17 Podobná reklama vytvořená v Macromedia Flash Professional, uložená v SWF.** (Zdroj: *vlastní tvorba*)

Na obrázku č. 17 je návrh reklamy (projektory/okno.exe) dle zadání – vzhled jako hláška operačního systému (vzhled okna zapůjčen ze systému Windows XP Professional, se vzhledem nastaveným na "Classic"), zvyšující pravděpodobnost že si jí uživatel všimne a přidání "tajemnosti", že neví, co vlastně vyhrál, což zároveň dává banneru velkou univerzálnost. Přesměrování na cílovou stránku je zde řešeno pouze klikem na tlačítko se slovem ANO. Interaktivnosti je docíleno jednoduchým rozsvícením tlačítka po najetí myši viz obrázky č. 18 a č. 19..

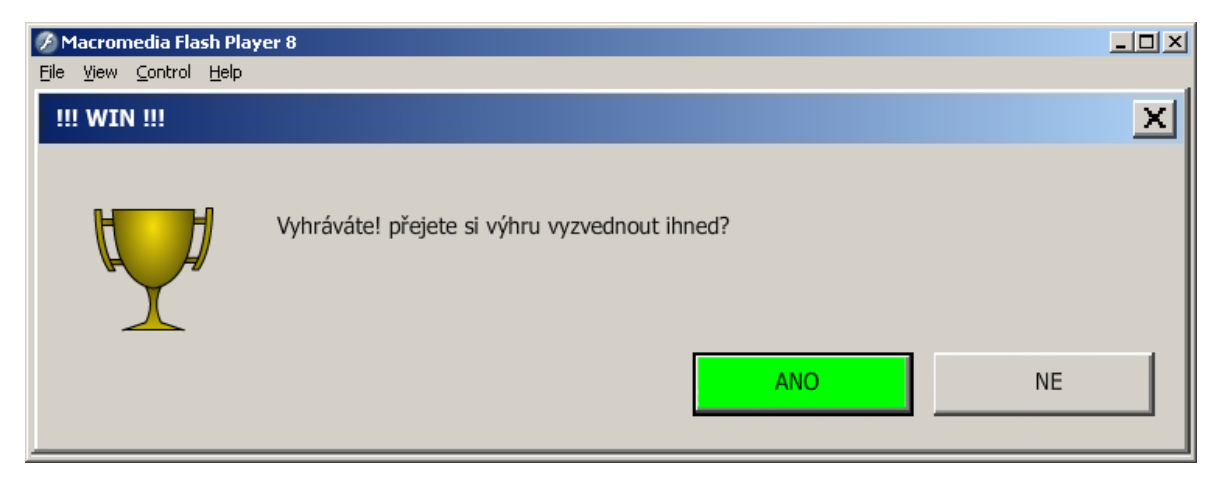

**Obrázek č. 18 Ukázka interaktivity, tlačítko s textem "ANO" po přejetí kurzorem myši zezelená** (Zdroj: *vlastní tvorba*)

<span id="page-34-1"></span><span id="page-34-0"></span>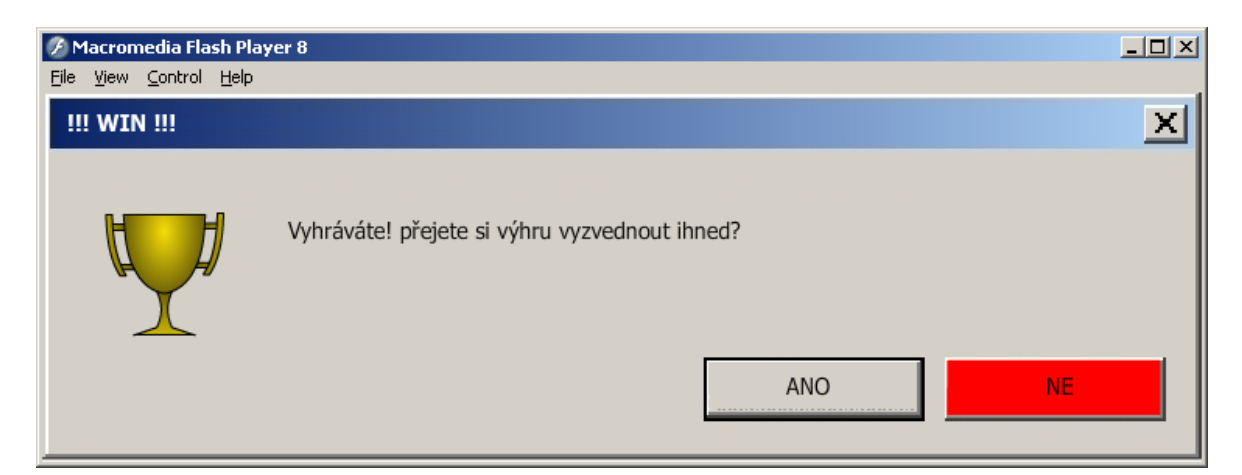

**Obrázek č. 19 Ukázka interaktivity, tlačítko s textem "NE" po přejetí kurzorem myši zčervená** (Zroj: *vlastní tvorba*)

#### <span id="page-35-0"></span>**5.2.1.1 Postup tvorby**

Na scénu je vložen libovolný obrázek (například v menu úpravy – vložit), v tomto případě okno systému Windows. Jeho obsah je upraven podle stanovených požadavků, v tomto případě je nakreslen do levé části pohár, symbolizující vítězství, přiložen reklamní text "Vyhráváte! Přejete si výhru vyzvednout ihned?" a do hlavičky okna vložen text "!!! WIN !!!", to vše pomocí levého panelu nástrojů pro kreslení a text. Jednotlivá tlačítka s texty "ANO" a "NE" jsou nástrojem laso "lasso tool" vyříznuta a pro přehlednost vložena do samostatné vrstvy (pravým tlačítkem se vyvolá menu v oblasti s vrstvami vlevo vedle časové osy, přidá se vrstva a tahem myši se přesune nahoru, hierarchie vrstev je shora dolů) a převedena do symbolu typu "buton", čili tlačítko (stisk pravého tlačítka myši nad tlačítkem s textem "ANO" vyvolá kontextové menu, kde se zvolí "convert to symbol" a zvolí se typ "button"). Rozvržení scény a výsledný stav je zřejmý z obrázku č. 20.

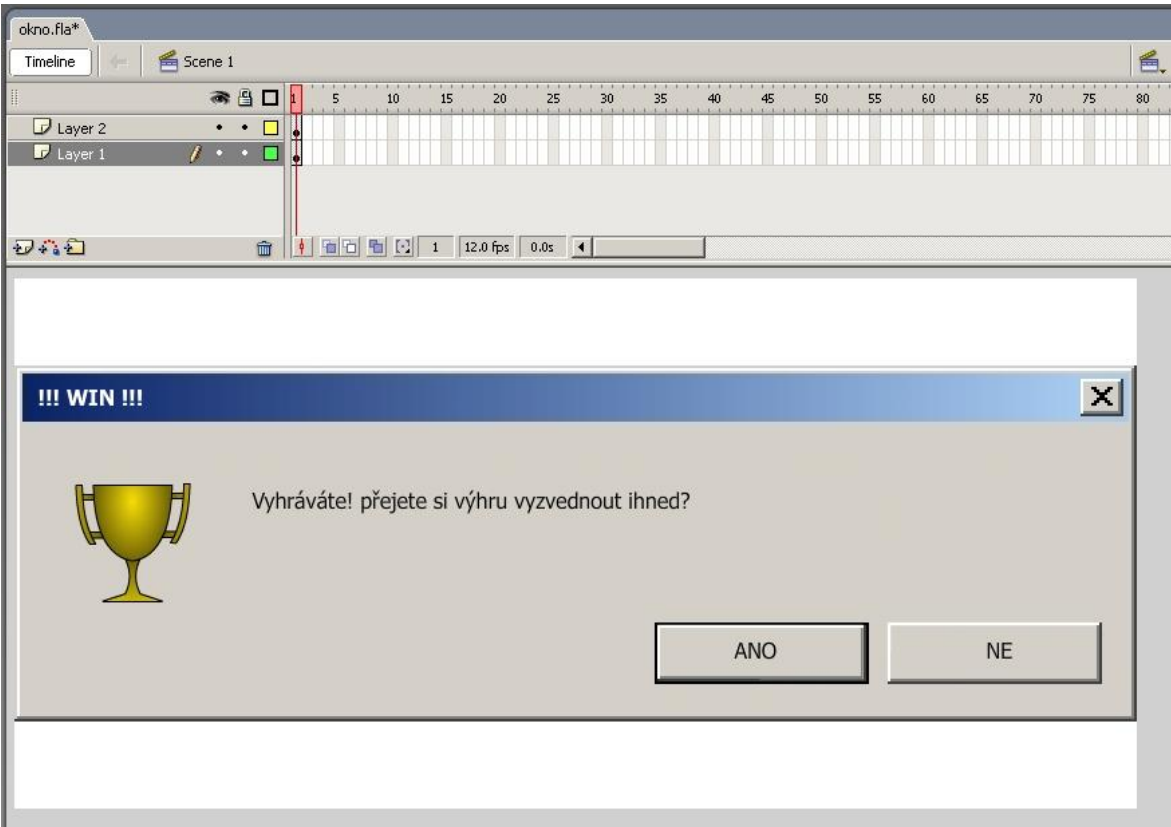

<span id="page-35-1"></span>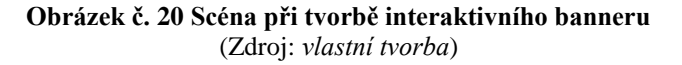

| okno.fla*                                                               |                                                                                                    |          |
|-------------------------------------------------------------------------|----------------------------------------------------------------------------------------------------|----------|
| $\begin{array}{c} \n\bigoplus \n\end{array}$<br>Timeline                | Scene 1 <b>No</b> Tlacitko ANO                                                                                                    | $\leq$ . |
| H                                                                       | ● 图 □ Up Over Down Hit                                                                                                    |          |
| $\mathbb{F}^{\mathbb{I}}$ Layer 1<br>$\mathbf{1}$ $\blacksquare$<br>日暮日 | ъ.<br>$\bullet$<br>$\frac{1}{12}$ $\frac{1}{12}$ $\frac{1}{12}$ $\frac{1}{12}$ $\frac{1}{12}$ $\frac{1}{12}$ $\frac{1}{12}$ $\frac{1}{12}$ $\frac{1}{12}$ $\frac{1}{12}$ $\frac{1}{12}$ |          |
|                                                                         |                                                                                                    |          |
|                                                                         |                                                                                                    |          |
|                                                                         |                                                                                                    |          |
| !!! WIN !!!                                                             |                                                                                                    | $\times$ |
|                                                                         |                                                                                                    |          |
|                                                                         | Vyhráváte! přejete si výhru vyzvednout ihned?                                                                                                    |          |
|                                                                         |                                                                                                    |          |
|                                                                         | NE                                                                                                    |          |
|                                                                         |                                                                                                    |          |
|                                                                         |                                                                                                    |          |
|                                                                         |                                                                                                    |          |

<span id="page-36-0"></span>**Obrázek č. 21Nastavení barevné změny tlačítka při přejetí kurzorem myši "uvnitř" symbolu** (Zdroj: *vlastní tvorba*)

Na obrázku č. 21 se nachází scéna "uvnitř" tlačítka s textem "ANO". Je vidět, jak se časová osa změnila, to je definováno typem symbolu "button". Nastavení *Up*, *Over*, *Down* a *Hit* nastavuje reakce či změny tlačítka při interakci s uživatelem.

*Up* – Nastavuje, jak má vypadat tlačítko když je nezmáčknuté, respektive ve výchozí poloze.

*Over* – Nastavuje, jak má tlačítko vypadat při přejetí kurzorem myši přes něj *Down* – Nastavuje, jak má tlačítko vypadat při stisku tlačítka myši na tlačítko

*Hit* – Nastavuje šířku oblasti pro interakci.

Kromě funkce *Up* není žádná povinná. Při vynechání funkce *Over* by v tomto případě tlačítko na přejetí kurzorem myši nijak nereagovalo. V této animaci bylo ale tlačítku zadáno, aby při přejetí kurzorem myši zezelenalo.

V poloze *Up* je tedy původní vzhled tlačítka, šedý. Klávesou F6 nebo vyvoláním menu pravým tlačítkem na druhém snímku v poloze Over zvolíme "insert keyframe" čili vložení nového klíčového snímku. Program intuitivně vloží kopii předchozího snímku. Nyní je přebarvena šedá plocha tlačítka na požadovanou zelenou. Stejný postup je aplikován na tlačítko s textem "NE" s rozdílem, že zelená barva je nahrazena červenou.

| okno.fla*                                                                                                    |                             |
|----------------------------------------------------------------------------------------------------|-----------------------------|
| Scene 1<br>Timeline                                                                                                    | 酱                           |
| $1 - 1 - 1 - 1$<br>1, 1, 1<br>1, 1, 1, 1<br>1.73<br>$1 - 1$<br>1.71<br>$1 - 1 - 1 - 1 - 1$<br>$1 - 1 - 1 - 1$<br>大门<br>● 图口<br>15<br>25<br>30<br>50<br>$10$<br>20<br>35<br>40<br>55<br>60<br>65<br>70<br>45<br>5 | $1 - 1 - 1 - 1$<br>80<br>75 |
| <b>v</b> tlacitka<br>1.11<br>п                                                                                                    |                             |
| $\mathcal D$ zbytek okna<br>۰<br>$\bullet$<br>П                                                                                                    |                             |
|                                                                                                    |                             |
|                                                                                                    |                             |
|                                                                                                    |                             |
| 0.0s 4<br>砂心口<br>$\widehat{\mathbf{m}}$                                                                                                    |                             |
|                                                                                                    |                             |
|                                                                                                    |                             |
|                                                                                                    |                             |
|                                                                                                    |                             |
|                                                                                                    |                             |
| !!! WIN !!!                                                                                                    | $\pmb{\times}$              |
|                                                                                                    |                             |
|                                                                                                    |                             |
|                                                                                                    |                             |
| Vyhráváte! přejete si výhru vyzvednout ihned?                                                                                                    |                             |
|                                                                                                    |                             |
|                                                                                                    |                             |
|                                                                                                    |                             |
|                                                                                                    |                             |
|                                                                                                    |                             |
| <b>ANO</b><br><b>NE</b>                                                                                                    |                             |
|                                                                                                    |                             |
| $\left  \cdot \right $                                                                                                    |                             |
|                                                                                                    |                             |
| ₹ Actions - Button                                                                                                    |                             |
| $\begin{array}{ccc} \mathbb{G} & \mathbb{D} & \oplus \mathbb{V} \end{array} \begin{array}{c} \mathbb{F} & \mathbb{G} & \mathbb{W} \end{array}$<br>$\blacksquare$<br>ActionScript 1.0 & 2.0                       |                             |
| $\overline{\phantom{a}}$<br>1 on (release) {<br>Global Functions<br>ы                                                                                                    |                             |
| 囥<br>Global Properties<br>getURL('http://www.seznam.cz');<br>$\mathbf{2}$                                                                                                    |                             |
| 同<br>Operators<br>$\mathbf{3}$                                                                                                    |                             |
| all Statements<br>$\overline{4}$                                                                                                    |                             |
| ActionScript 2.0 Classes<br>$5$ }                                                                                                    |                             |
| Compiler Directives                                                                                                    |                             |
| 泀<br>Constants                                                                                                    |                             |
| $7$ Types                                                                                                    |                             |
| Deprecated                                                                                                    |                             |
| ⊡<br>Data Components<br>Tlacitko ANO                                                                                                    |                             |
| त्र∥<br>Components                                                                                                    |                             |
| Line 6 of 6, Col 1                                                                                                    |                             |

**Obrázek č. 22 Nastavení skriptu tlačítku s textem "ANO"** (Zdroj: *vlastní tvorba*)

<span id="page-37-0"></span>Na obrázku č. 22 je zobrazeno nastavení skriptu tlačítku s textem "ANO", který mu zadává, doslovně, že při (on) uvolnění tlačítka (release) má odkázat na webovou adresu (getURL) [http://www.seznam.cz.](http://www.seznam.cz/) Tlačítku s textem "NE" není nastaven žádný skript. Fantazii se však meze nekladou a banner může být rozšířen libovolnými dalšími nápady. Pro dodatečnou přehlednost, která je nutná pro jakékoliv další použití zdrojových kódů, jsou vrstvy přejmenovány dle obsahu, čili "layer 2" na "tlačítka" a "layer 1" na "zbytek okna".

Výsledná animace může být vyexportována do souborového formátu SWF přes File – Export – Export Movie. Výsledný soubor lze spustit buď v samotném Flash Playeru (přehrávači), nebo v jakémkoliv webovém prohlížeči. Ve Flash Playeru lze také vytvořit tzv. projektor, což je animace plus přibalený přehrávač, distribuovaná jako spustitelný exe soubor.

Zdrojový kód ve formátu FLA i samotnou animaci v SWF i EXE formátu si lze prohlédnout na přiloženém CD v příslušných adresářích pod názvem "banner".

V této podkapitole byly předvedeny a uplatněny a vysvětleny některé z funkcí programu Macromedia Flash 8 Professional, které již nebudou v dalších návodech podrobně znovu vysvětlovány a to: .

- základní grafické nástroje jako například laso (lasso tool);
- přeměna objektu do symbolu;
- práce se symbolem typu "button";
- vytvoření klíčového snímku;
- použití skriptu;
- práce s vrstvami;
- export výsledné animace.

#### <span id="page-38-0"></span>**5.2.2 Animace loga firmy**

V tomto případě jde o oživení statického loga na webových či jiných prezentačních stránkách. Zadavatel dodal logo své společnosti viz obrázek č. 23. Logo České Zemědělské Univerzity bylo použito pouze k uvedení příkladu, jde o fiktivní, modelovou zakázku za účelem oživení statického obrazu.

Zadavatelovým požadavkem bylo tedy toto logo "nějak oživit", což je velice obecný požadavek. Animátor předložil konkrétní návrh, se kterým zadavatel, až na určité připomínky, souhlasil. Připomínkou bylo například vhodné zopakování animace loga, ale ne rušivě, aby nestrhávalo pozornost od obsahu stránek. Toto bylo návrhem animátora vyřešeno způsobem opětovného zanimování při přejetí kurzorem myši přes logo, což bylo přijato jako vhodný způsob. Další připomínkou bylo přidat do animace zvuk, byl zvolen zpěv ptactva, a opět, aby nepůsobila animace rušivě, bylo animátorem navrženo přidání funkce pro vypnutí a zapnutí zvuku, což bylo zadavatelem přijato.

#### <span id="page-39-0"></span>**5.2.2.1 Postup tvorby**

V animaci je použito logo české zemědělské univerzity a pole s klasy, které nepochází z autorovy tvorby. Obrazy byly pozměněny dle autorových potřeb. V případě pole s klasy bylo toto otočeno o 180° vodorovně, v případě loga ČZU byl vymazán nápis.

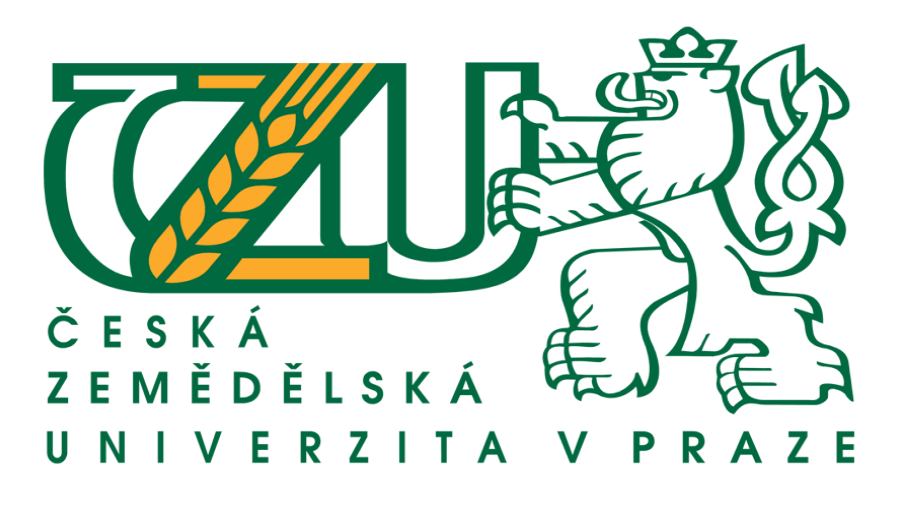

**Obrázek č. 23 Logo České zemědělské univerzity** (Zdroj: *[http://svri.agrobiologie.cz/logo\\_CZU.gif](http://svri.agrobiologie.cz/logo_CZU.gif)*)

<span id="page-39-2"></span><span id="page-39-1"></span>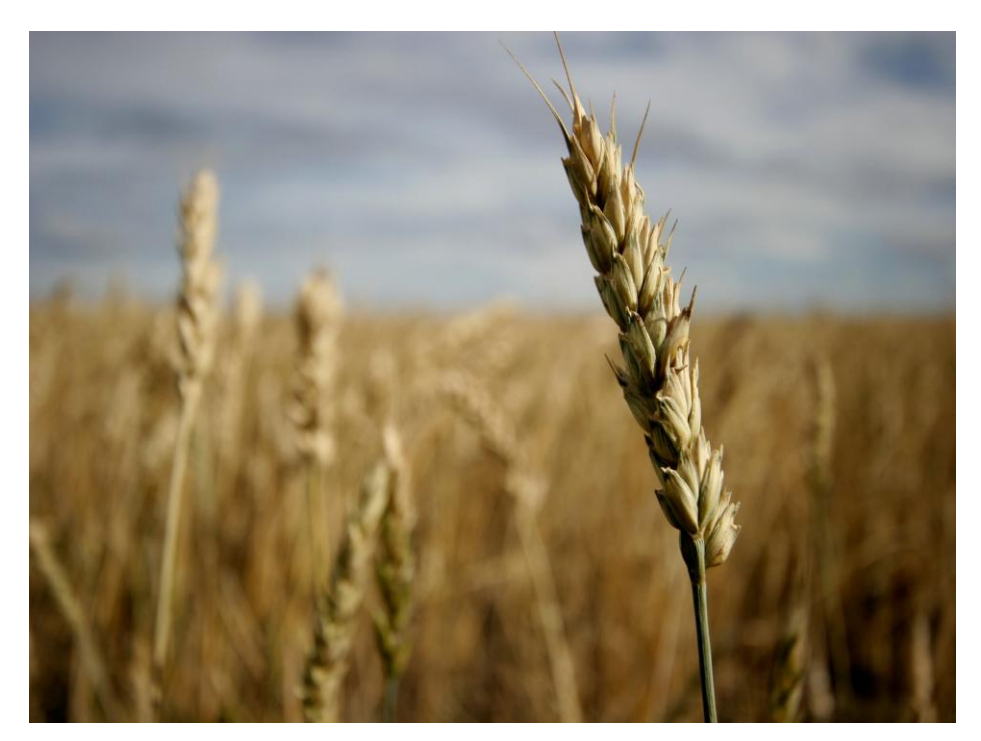

**Obrázek č. 24 Pole s klasy** (Zdroj: *http://wallpaperstock.net/crop-field\_wallpapers\_8743\_1600x1200.jpg*)

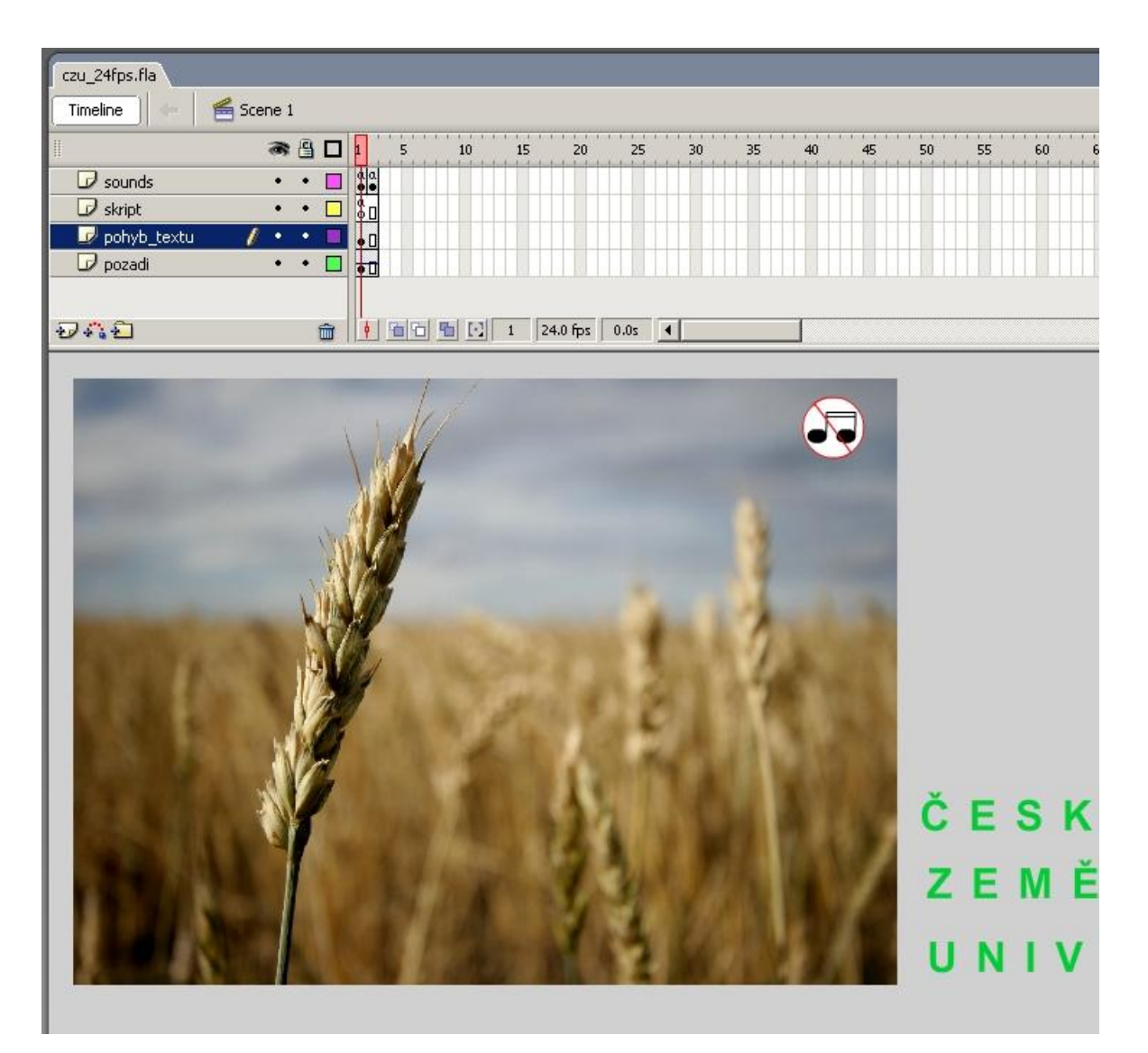

**Obrázek č. 25 Scéna ve výchozím stavu** (Zdroj: *vlastní tvorba*)

<span id="page-40-0"></span>Nejdříve je třeba nastavití rychlosti přehrávání na 24 snímků za sekundu. Toto lze provést dvojklikem například viz obrázek 25, pod časovou osou, kde je vidět v prostřední ze tří kolonek "24.0 fps". Scéna je rozvrhnuta do 4 vrstev. Ve vrstvě "pozadí" je obrázek pole s klasy. Ve vrstvě "pohyb textu" je zelený text, který je na obrázku č.25 vidět vpravo mimo scénu. Ve vrstvě "skript" nebude žádná grafika a ve vrstvě "sounds" bude tlačítko na vypínání a zapínání zvuku.

Text je převeden do symbolu typu "Movie Clip", jelikož se bude sám animovat. Nastavení symbolu do "Movie Clipu" je provedeno stiskem pravého tlačítka myši na označeném textu a zvolení "Convert to Symbol" z kontextové nabídky.

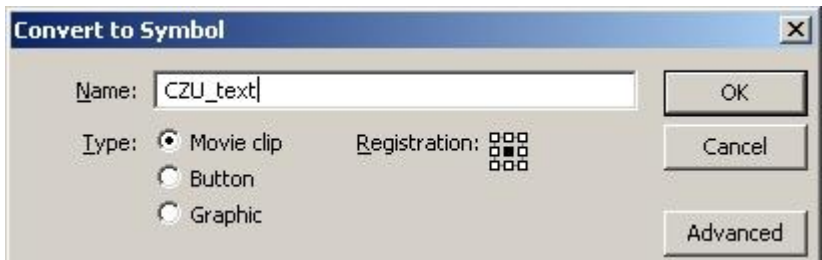

**Obrázek č. 26 Nastavení symbolu textu na Movie clip a pojmenování** (Zdroj: *vlastní tvorba*)

<span id="page-41-0"></span>Zpracování animace pohybu textu zprava doleva je provedeno vytvořením, pro přehlednost, 3 vrstev, "univ", "zeme" a "ceska", v libovolné hierarchii. Vrstva "ceska" obsahuje text "ČESKÁ", zkonvertovaný do symbolu typu "graphic" na prvním klíčovém snímku. Tomuto snímku je nastavena funkce "Motion Tween", což je k nalezení v dolní části obrazovky pod scénou na kartě "Properties".

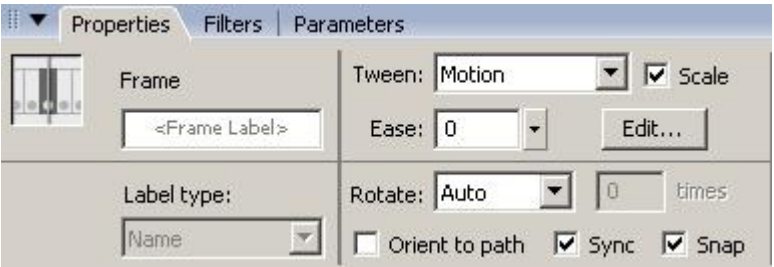

Obrázek č. 27 Nastavení klíčovému snímku funkce "Tween: Motion" (Zdroj: *vlastní tvorba*)

<span id="page-41-1"></span>Funkce "Motion Tween" pracuje s pohybem objektů, k dispozici je například i funkce pro změnu tvaru objektu (Shape).

Kliknutím na 50. snímek animace a vytvoření nového klíčového snímku má za následek vytvoření řady snímků, která bude na časové ose zobrazena v případě "Motion Tween" funkce modrou barvou. Na tomto klíčovém snímku je text přesunut na požadovanou pozici, v tomto případě do levé části obrazovky, možno přesunout objekt označením levého tlačítka a podržením klávesy SHIFT a použitím šipky vlevo. Tím je zaručeno, že objekt se přesune do levé části obrazovky a nezmění přitom vertikální polohu.

Tímto byla tedy vytvořena výchozí a konečná poloha textu, program sám dopočítá na 50ti snímcích rovnoměrně pohyb textu zprava doleva. To je možné v programu okamžitě vyzkoušet stiskem klávesy ENTER, která způsobí přímo v editoru přehrání animace. Stejný postup, ale posunutý o 50 snímků je třeba aplikovat na ostatní dva texty. Tedy vytvoření výchozího klíčového snímku druhého slova (ZEMĚDĚLSKÁ) na 50. snímku (1. až 50. snímek text nebude měnit svou polohu, proto je 1. i 50. snímek text nehybný) a vytvoření druhého klíčového snímku na 100. snímku, kde bude text přesunut do levé části obrazovky. Stejný postup je pro třetí text (UNIVERZITA V PRAZE).

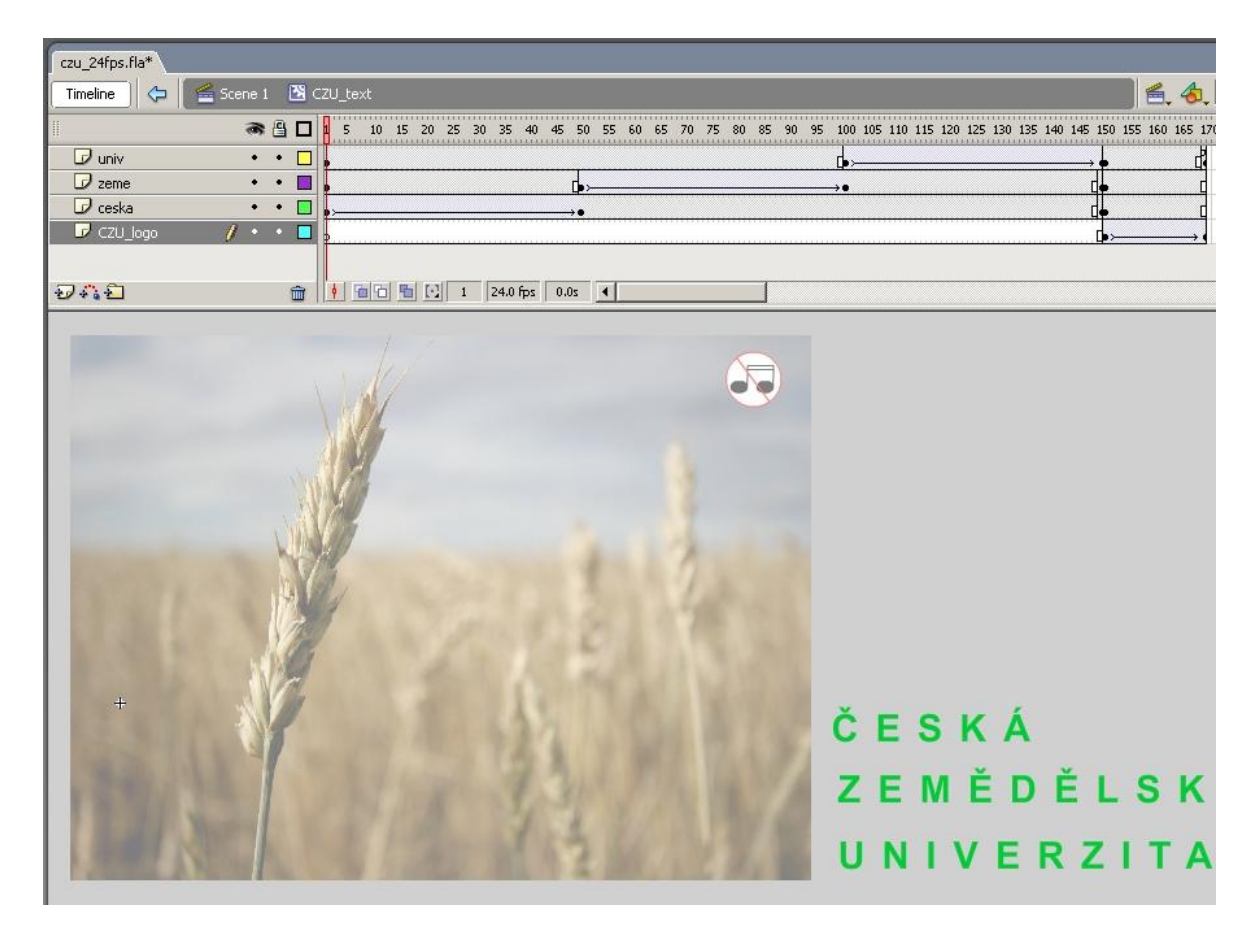

**Obrázek č. 28 Pohled do Movie Clipu "CZU text" a stavby jeho animace** (Zdroj: *vlastní tvorba*)

<span id="page-42-0"></span>Na 150. snímku jsou vytvořeny klíčové snímky pro každou vrstvu se slovy, kde je výsledný text celý vlevo a je světle zelený. Pro účely sladění barvy textu a loga ČZU je třeba ho ztmavit na stejný odstín, proto jsou přidány k textu další klíčové snímky, kde je text duplikován (Symbol je totiž pro celý projekt jeden unikátní, v případě vícenásobného použití symbolu v projektu a jeho následné změnění má za následek změnění všech jeho

instancí v celém projektu) a přebarven na odpovídající tmavší zelenou, což je demonstrováno na obrázku č. 29.

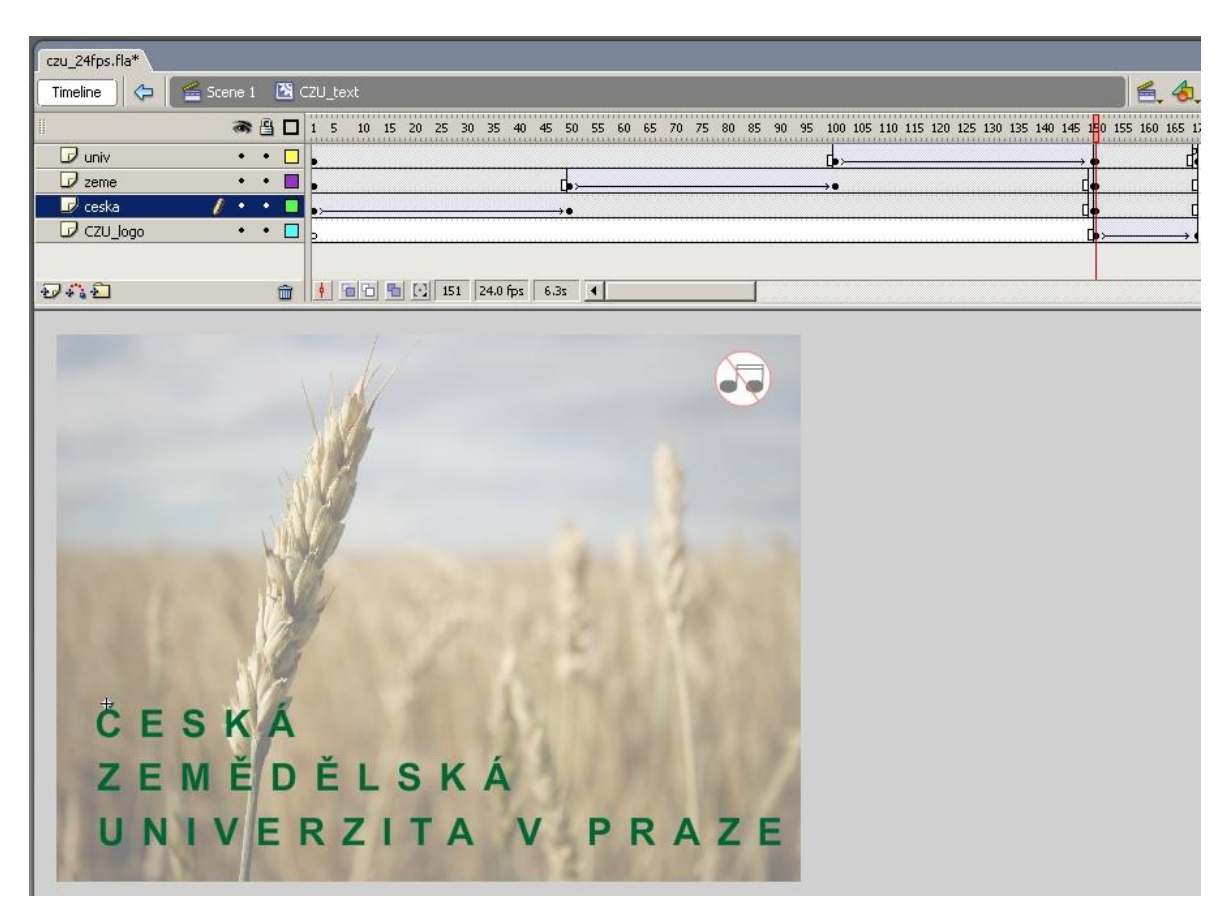

**Obrázek č. 29 150. snímek animace se ztmaveném textem v levé části obrazovky.** (Zdroj: *vlastní tvorba*)

<span id="page-43-0"></span>Nyní přichází na řadu 4. vrstva, pojmenovaná "CZU logo". Na jejím prvním klíčovém snímku je vloženo logo ČZU, zbavené původního textu, na jehož místo musí přesně zapadnout nový, pohyblivý text. Toto logo se však v animaci objeví v průběhu 150. a 170. snímku.

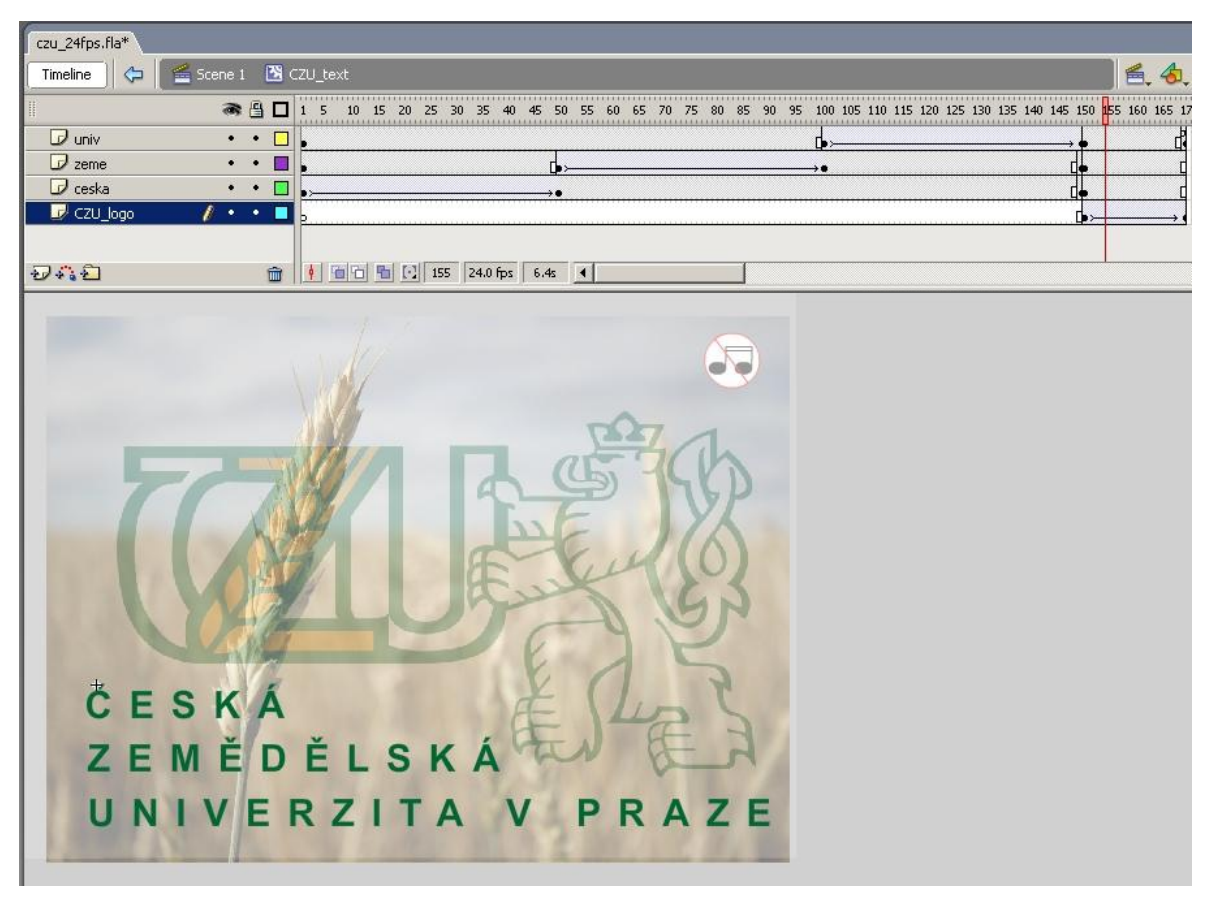

**Obrázek č. 30 155. snímek animace názorně ukazující prolínání loga na scénu** (Zdroj: *vlastní tvorba*)

<span id="page-44-0"></span>Logo je tedy na scéně, převedené na symbol typu "Graphic" a je mu nastavena vlastnost "Color" na "Alpha", což je průhlednost. Síla průhlednosti je v pravo nastavena na 0%, čili naprosto průhledné. Nastavení lze názorně vidět na obrázku č. 31.

<span id="page-44-1"></span>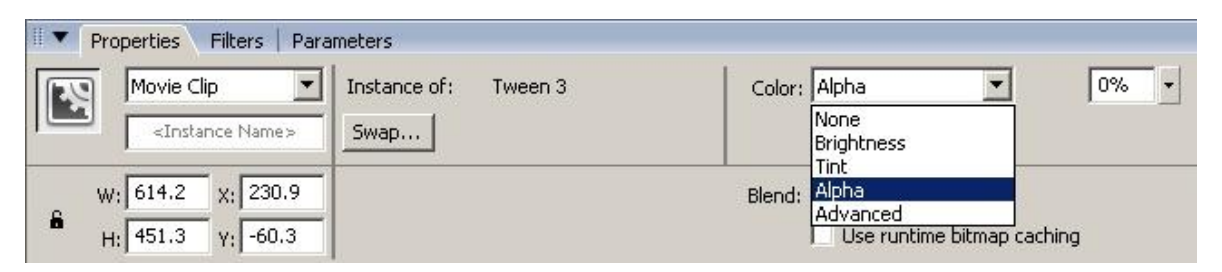

**Obrázek č. 31 Nastavení vlastnosti Color u symbolu na Alpha, vpravo nastavení síly Alpha na 0%.** (Zdroj: *vlastní tvorba*)

Na 170. snímku je vytvořen nový klíčový snímek v téže vrstvě, kde je symbolu nastaveno Alpha na 100%, čili neprůhledné. Program tedy dopočítá na 20ti snímcích (150- 170) změny z 0% alpha na 100%, rovnoměrně, v tomto případě se dá snadno spočítat změna na jeden snímek 5% (100% Alpha / 20 snímků). Na posledním klíčovém snímku animace, je jedno v které vrstvě, je nastaven jednoduchý skript:

Stop();

který plní funkci zastavení animace.

Zpracování animování textu je tedy hotovo. Nyní je třeba přistoupit ke zvukům a interaktivním prvkům.

Importuje se libovolný zvuk, v tomto případě nahrávka ptačího zpěvu, přes File – Import – Import to library. Na prvním klíčovém snímku vrstvy "CZU logo" je nastaven efekt "Sound" na dříve importovaný zvuk. V tomto případě "Birds.wav", v knihovně programu pojmenovaný "birds". Na obrázku č. 32 je možné vidět další nastavení, v menu "Effect" je například tlumení zvuku směrem doprava na časové ose, v "Sync" je například nastavení počtu opakování, v tomto případě je nastaveno na "Loop", tedy nekonečná smyčka.

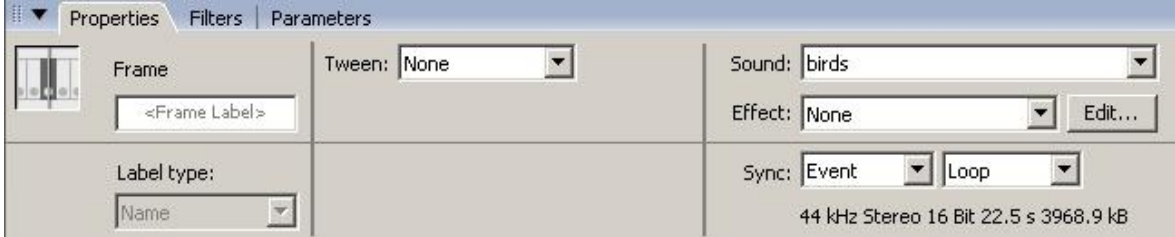

**Obrázek č. 32 Nastavení zvuku příslušnému snímku** (Zdroj: *vlastní tvorba*)

<span id="page-45-0"></span>Animace loga je tedy díky skriptu pro zastavení animace, nastavena jen na jedno přehrání. Je možné jí přidat možnost přehrát se nenásilnou a nerušící formou při přejetí kurzoru myši přes logo. Prvním krokem k docílení takového efektu je pojmenování "Movie Clipu" celé opakované animace, viz obrázek č. 33, zde je pojmenován "anim".

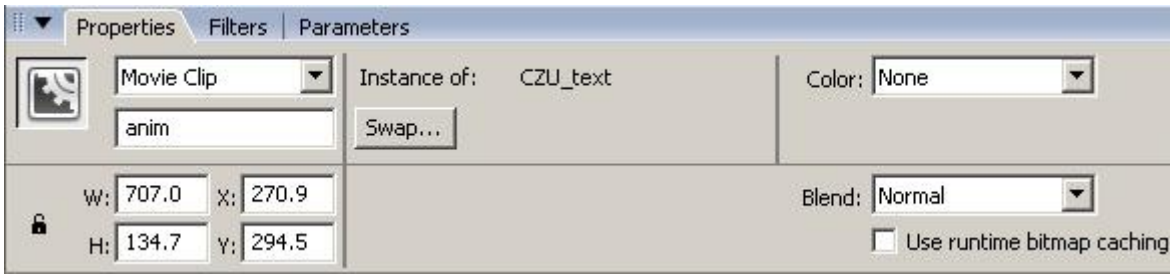

Obrázek č. 33 Pojmenování Movie Clipu na "anim" (Zdroj: *vlastní tvorba*)

<span id="page-46-0"></span>Druhým krokem je nastavení skriptu na první klíčový snímek animace, který způsobí, že při přejetí kurzorem myši přes tuto animaci, která je na konci zastavená, ji opět spustí.

Tento skript toto řeší:

```
anim.onRollOver = function()
{
      this.play();
};
```
Skript definuje objektu "anim", že při přejetí myši (onRollOver) spustí funkci. Tato funkce je ( "this.play();" ) řekne objektu "anim", že se má spustit (play).

V konečné fázi zbývá přidat ovládací prvek vypnutí a zapnutí zvuku. Toto je vytvořeno ve vrstvě "sounds" na dvou snímcích. První klíčový snímek obsahuje skript:

```
zvuk = new Sound();
zvuk.attachSound("birds");
```
kterým je vytvořen objekt typu "Sound" pojmenovaný "zvuk", a je mu přiřazen z knihovny soubor zvuku s názvem "birds". V pravém horním rohu je vytvořeno tlačítko se symbolem zastavení zvuku, kterému je přiřazen skript:

```
on (press) {
     zvuk.stop();
    gotoAndStop(2);
```
Který má za následek při stisku (on (press)) zastav "zvuk", kde "zvuk" je v předchozím textu zvolené pojmenování objektu typu "Sound" obsahující zvuk "birds", jít na snímek číslo 2 a zastavit přehrávání (gotoAndStop(2);).

Na druhém klíčovém snímku je tlačítko duplikováno a překresleno na jiné, symbolizující zapnutí zvuku. Tomu je nastaven tento skript:

```
on (press) {
     zvuk.start( secondsOffset, loops );
     gotoAndStop(1);
     }
```
říkající, že při stisku tlačítka se má objekt "zvuk" spustit a nastavit opět na smyčku a animace se má přesunout opět na první snímek a zase zastavit.

Tímto trikem je docíleno dvojí funkce zdánlivě jednoho tlačítka. Přeměna scény ze snímku 1 na 2 a zpět není v animaci vůbec patrná, a tímto odkazováním se tedy dá zapínat a zase vypínat zvuk pořád dokola.

Zdrojový kód ve formátu FLA i samotnou animaci v SWF i EXE formátu si lze prohlédnout na přiloženém CD v příslušných adresářích pod názvem "czu24fps".

V této podkapitole byly tedy použity tyto funkce programu Macromedia Flash 8 Professional:

- Motion Tween pro změnu polohy objektů;
- prolínání obrázku pomocí nastavení Alpha objektu;
- pokročilejší interakce a skripty;
- nastavení zvuku snímku;
- změna rychlosti přehrávání animace.

}

## <span id="page-48-0"></span>**6. Zobecnění postupů a další možná použití**

Při formulaci zakázky na reklamní nebo účelovou, flashovou animaci je důležité zohlednění požadavků a představ zadavatele k výsledné podobě, vzhledu, rozměru i umístění animace. Již v předstihu je třeba shromáždit co nejvíce informací, dohodnout podrobnosti a nabídnout přijatelné postupy realizace. Individuálnost tvorby nesmí překročit obecné zásady vkusu.

Při zakázce na zanimování statického loga firmy je třeba přistupovat k celkové koncepci stránky např. využitím nekontrastních prvků, které působí nerušivým dojmem.

Animovaný reklamní banner umístěný na cizí stránku plní funkci nápadité, mnohdy ozvučené, upoutávky a vyzývá k návštěvě stránky, o níž během krátkého časového úseku informuje.

V případě animací určených k zobrazení na větší ploše se klade větší důraz na detail.

V případě malých bannerů detaily s největší pravděpodobností nebudou vidět.

Aby dílo spolehlivě uspokojilo poptávku, je třeba důkladně vyzkoušet jeho plnou funkčnost ještě před uvedením do provozu.

Flashovou animaci lze využít nejen pro zobrazení na webu, ale i uložit na flash disky nebo CD pro offline prezentaci.

## <span id="page-49-0"></span>**7. Závěr**

Cílem bakalářské práce bylo objasnit teoretické principy 2D počítačových animací a animací reklamních. Vzhledem k rozsahu a zaměření se práce věnuje především hledisku animačnímu, hledisko reklamní probírá pouze okrajově.

Byly představeny dva animační formáty používané v oboru animované reklamy. Animovaný GIF a animovaný swf (flash). Autor práce zvolil souborový formát swf jako velice vhodný nejen pro animace reklamní. Na základě vícekriteriální analýzy variant byl vybrán vhodný animační nástroj pro tvorbu animace flashového formátu dle uživatelských kritérií, a to konkrétně Macromedia / Adobe Flash. K vytvoření animací a návodů v této práci byla použita verze Macromedia Flash 8 Professional.

V praktické části je především na konkrétních příkladech reklamního banneru a animované hlavičky webové stránky představeno několik možností a funkcí flashových animací a ty jsou využity k vytvoření přijatelného postupu tvorby takové animace za přispění diskuse se zadavatelem, aby výsledná animace co nejvíce vyhověla jeho požadavkům a naplnila jeho představy.

Adobe Flash je natolik rozšířeným formátem, že existuje velké množství dostupné literatury a návodů na internetu nejen v českém jazyce, sloužících k rozšíření animátorových schopností.

## <span id="page-50-0"></span>**8. Seznam použitých zdrojů**

#### <span id="page-50-1"></span>*8.1 Tištěné dokumenty*

- BROŽOVÁ, H.: *Základní metody operační analýzy*. 1. vydání, 2. dotisk Praha. Česká zemědělská univerzita v Praze. 2008. ISBN: 978-80-213-0951-7.
- DERAKSHANI, D.: *Průvodce 3D grafikou*. Grada Publishing, a.s. 2006. ISBN 80-247- 1253-9
- KULAGIN, B.: *3ds Max 8 - Průvodce modelováním a animací*. Computer Press, a.s. 2007. ISBN 978-80-251-1463-6
- PLASS, J.: *Základy animace*, 1. vydání. Plzeň. Nakladatelství Fraus. 2010. ISBN: 978-80-7238-884-4.
- SVOBODOVÁ, M.. *Animace pro výuku teorie relativity*. Brno. Masarykova univerzita, přírodovědecká fakulta, 2006. Vedoucí bakalářské práce Prof. RNDr. Jan Novotný, C<sub>Sc</sub>.
- ŽÁRA, J. a kolektiv: *Moderní počítačová grafika*. Computer Press, a.s. 2004. ISBN 80- 251-0454-0
- ŽÁRA, J.; SOCHOR, J.: *Algoritmy počítačové grafiky*. Vydavatelství ČVUT. 1993. ISBN 80-01-00949-1

#### <span id="page-50-2"></span>*8.2 Elektronické dokumenty*

30-bitová barevná hloubka na dosah? [online]. URL: [<http://tomas.pfeffer.cz/index.php/30-bitova-barevna-hloubka-na-dosah/>](http://tomas.pfeffer.cz/index.php/30-bitova-barevna-hloubka-na-dosah/) [cit. 3. března 2011].

Anatomie grafického formátu PNG. [online]. URL: [<http://www.root.cz/clanky/anatomie-grafickeho-formatu-png/>](http://www.root.cz/clanky/anatomie-grafickeho-formatu-png/) [cit. 5.] března 2011].

Adobe Flash Professional CS5. [online]. URL: [<http://www.adobe.com/products/flash/>](http://www.adobe.com/products/flash/) [cit. 6. března 2011].

Adobe Illustrator CS5. [online]. URL: [<http://www.adobe.com/cz/products/illustrator/>](http://www.adobe.com/cz/products/illustrator/) [cit. 6. března 2011].

Glosy.animace.com. [online]. URL: [<http://glosy.animace.com/>](http://glosy.animace.com/) [cit. 1. března 2011]. CorelDRAW Graphics Suite X5 CZE [online].

URL: [<http://www.sw.cz/grafika-a-design/vektorove-editory/coreldraw-graphics](http://www.sw.cz/grafika-a-design/vektorove-editory/coreldraw-graphics-suite-x-cze/)suite-x-cze $/$  > [cit. 6. března 2011].

Flash animace. [online].

URL: [<http://www.inwebio.cz/flash-animace-28.html>](http://www.inwebio.cz/flash-animace-28.html) [cit. 6. března 2011].

Flash reklamní bannery. [online]. URL: [<http://www.wd.cz/flash/flash-reklamni-bannery/>](http://www.wd.cz/flash/flash-reklamni-bannery/) [cit. 6. března 2011].

Flash Tip: Trace Bitmap. [online]. URL: [<http://animation.about.com/od/recommendedreading/qt/flashtracebmap.htm](http://animation.about.com/od/recommendedreading/qt/flashtracebmap.htm) > [cit. 6. března 2011].

Grafický formát BMP - používaný a přitom neoblíbený. [online]. URL:  $\langle \frac{http://www.root.cz/clanky/graficky-format-bmp-pouzivany-a-pritom-}$ [neoblibeny/>](http://www.root.cz/clanky/graficky-format-bmp-pouzivany-a-pritom-neoblibeny/) [cit. 5. března 2011].

- JPEG král rastrových grafických formátů? [online]. URL: [<http://www.root.cz/clanky/jpeg-kral-rastrovych-grafickych-formatu/>](http://www.root.cz/clanky/jpeg-kral-rastrovych-grafickych-formatu/) [cit. 5. března 2011].
- Pravda a mýty o GIFu. [online]. URL: [<http://www.root.cz/clanky/pravda-a-myty-o-gifu/>](http://www.root.cz/clanky/pravda-a-myty-o-gifu/) [cit. 5. března 2011].
- Scalable Vector Graphics (SVG). [online]. URL: [<http://www.w3.org/Graphics/SVG/>](http://www.w3.org/Graphics/SVG/) [cit. 6. března 2011].

Toon Boom Animate Online Store. [online]. URL: [<http://www.toonboom.com/buy/onlinestore/customer/product.php?productid=162](http://www.toonboom.com/buy/onlinestore/customer/product.php?productid=16217) [17](http://www.toonboom.com/buy/onlinestore/customer/product.php?productid=16217) > [cit. 6. března 2011].

Vektorová vs. bitmapová grafika. [online]. URL: [<http://bezhlavec.eu/news.php?readmore=38>](http://bezhlavec.eu/news.php?readmore=38) [cit. 5. března 2011].

# <span id="page-52-0"></span>**9. Seznam použitých obrázků**

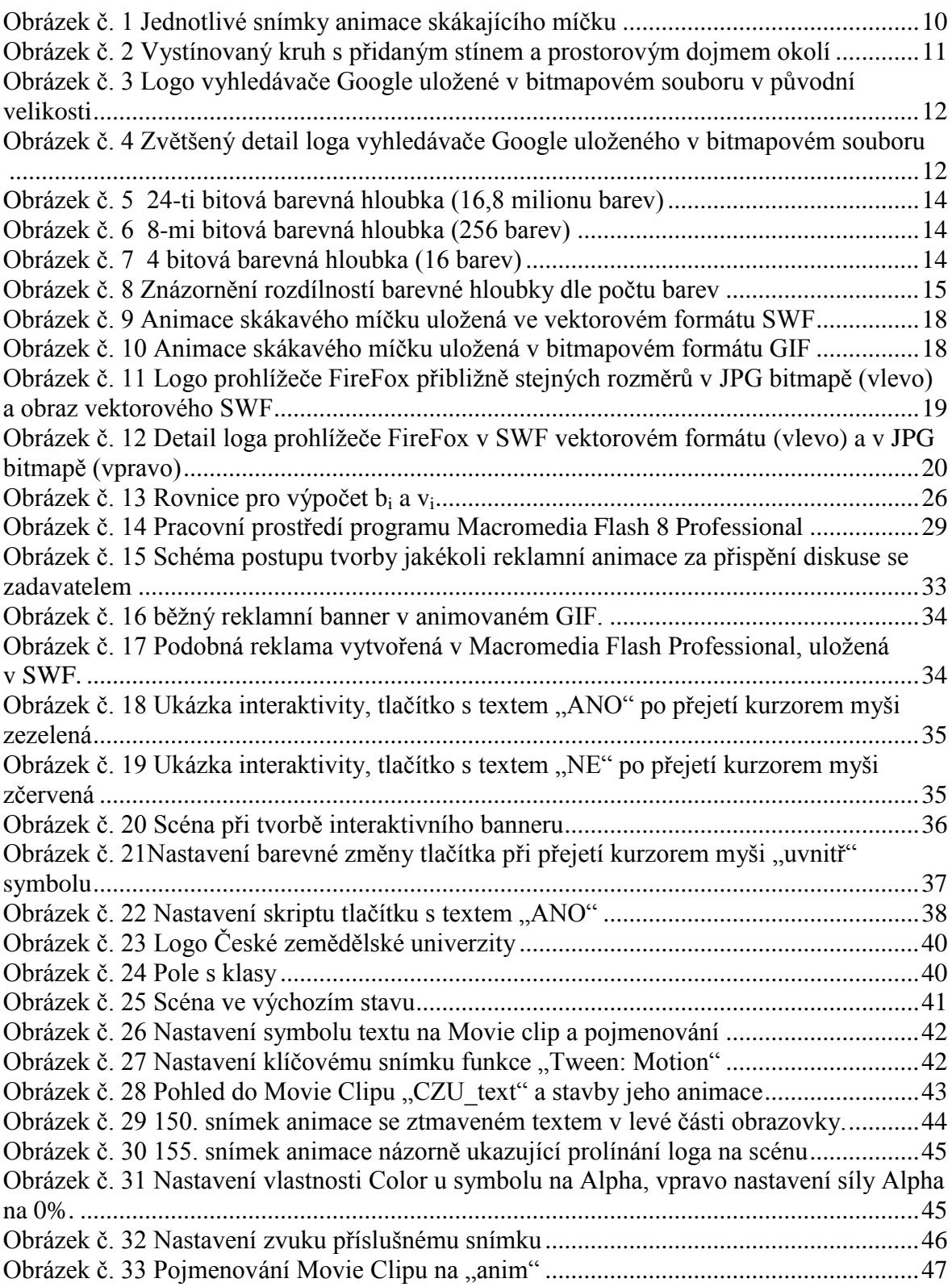

# <span id="page-53-0"></span>**10. Seznam tabulek**

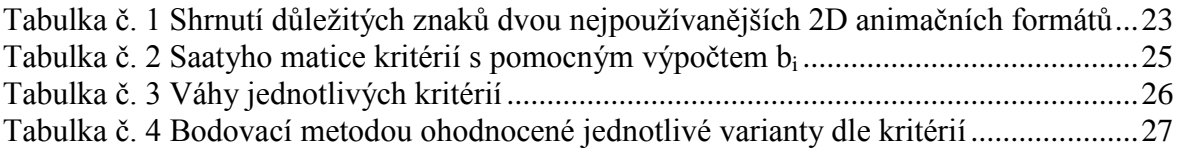

#### <span id="page-54-0"></span>12. Přílohy

Na přiloženém CD lze nalézt ukázkové příklady animací použitých v teoretické i praktické části ve formátech SWF, EXE, případně GIF, použitou grafiku a zvuky v animacích, a zdrojové kódy animací. Tyto soubory jsou rozděleny v **adresářích** dle příslušných animací.

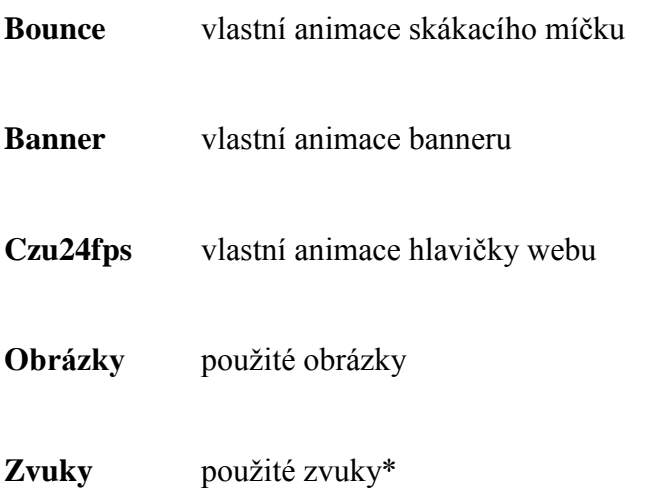

Použitý zvuk "bird songs.mp3" byl převzat z <http://www.youtube.com/watch?v=rL4Z9d9oObY> dne 7.3.2011.